## **Université IBM i 2018**

**16 et 17 mai** 

IBM Client Center Paris

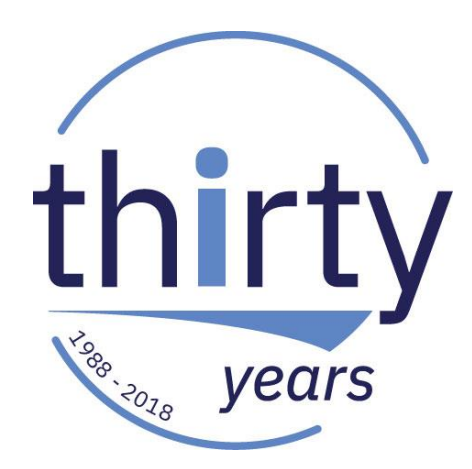

#### **S26 – Open Source et IBM i : pourquoi et comment ?**

Philippe Bourgeois IBM France *pbourgeois@fr.ibm.com*

## **Plan de la présentation**

- 1. Open Source et IBM i
	- Introduction
	- Pourquoi?
	- Comment ?
- 2. Le produit 5733-OPS Open Source Solutions
	- Node.js
	- Python
	- Orion
	- Git
	- Autres
- 3. Pour en savoir plus Documentation Communautés

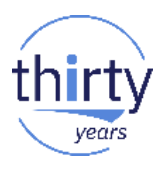

# 1. Open Source et IBM i

#### **Open Source et IBM i – Introduction**

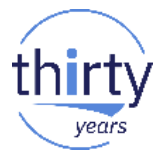

L'open source, un modèle qui se développe encore et encore

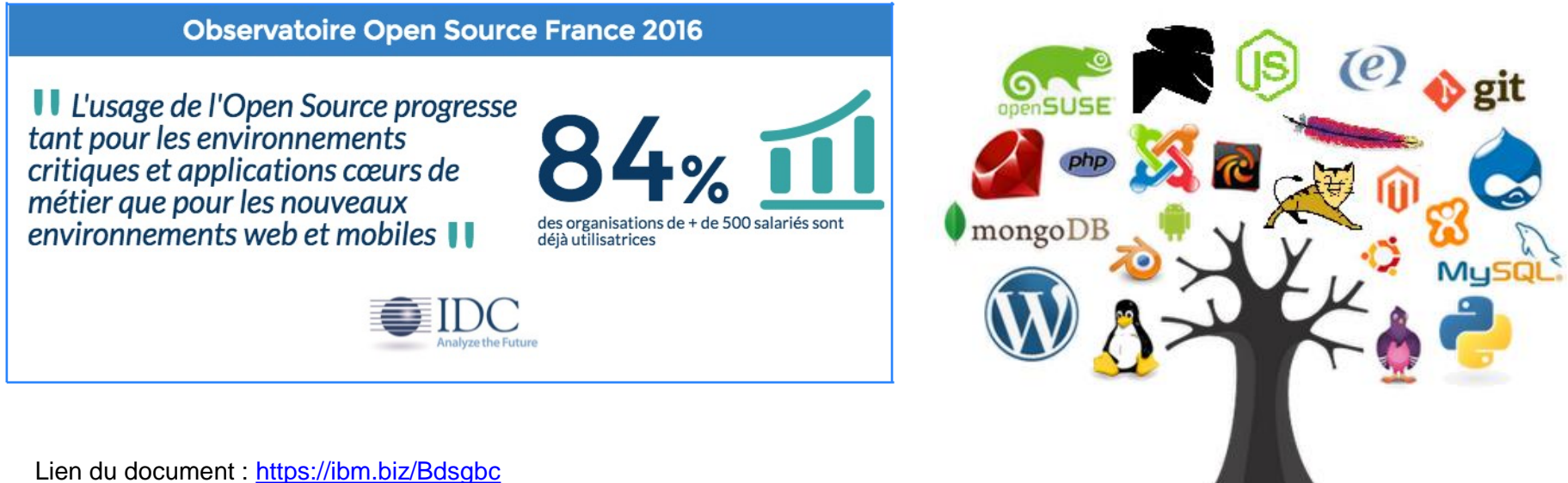

Source: IDC, Observatoire Open-Source, France, Mars 2016 et conférence IDC : l'Open Source, Janvier 2017 Etude faite sur 150 entreprises de plus de 500 employés

#### http://blog.codeeval.com/codeevalblog/2016/2/2/most-popular-coding-languages-of-2016 <sup>5</sup>

#### **Open Source et IBM i – Introduction**

■ Les langages de développement les plus populaires en 2016

Most Popular Coding Languages of 2016

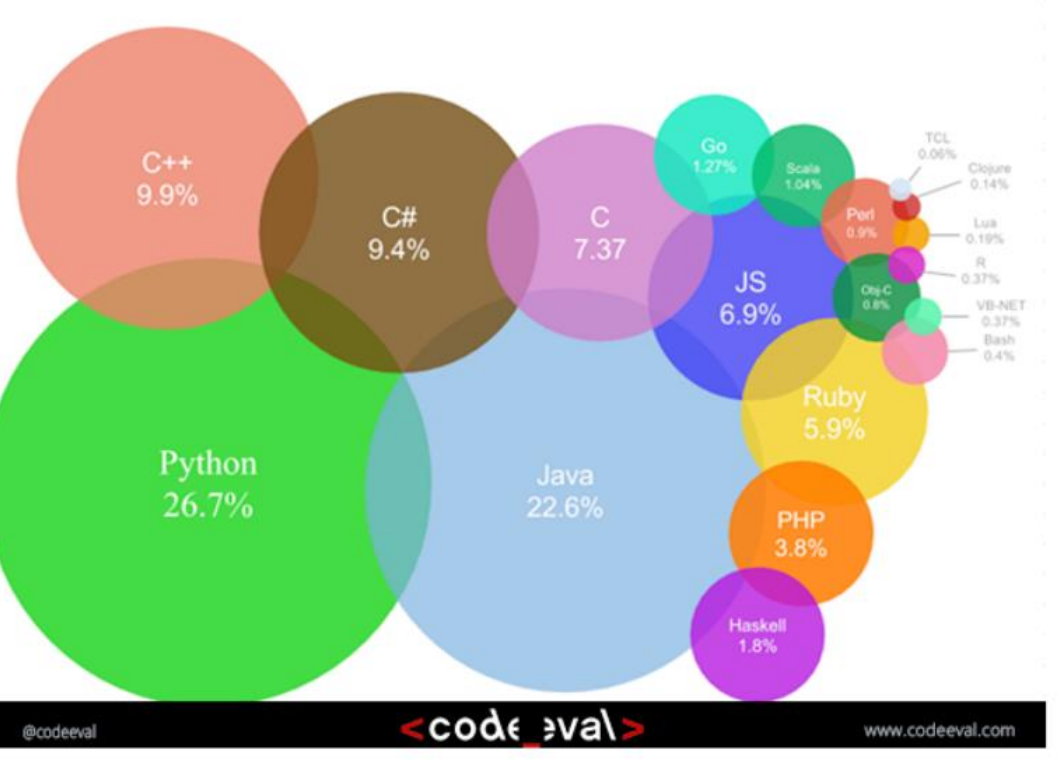

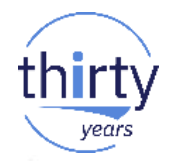

#### **Open Source et IBM i - Introduction**

Les langages de développement les plus populaires  $\mathcal{C}^{\mathcal{A}}$ 

**TIOBE Programming Community Index** 

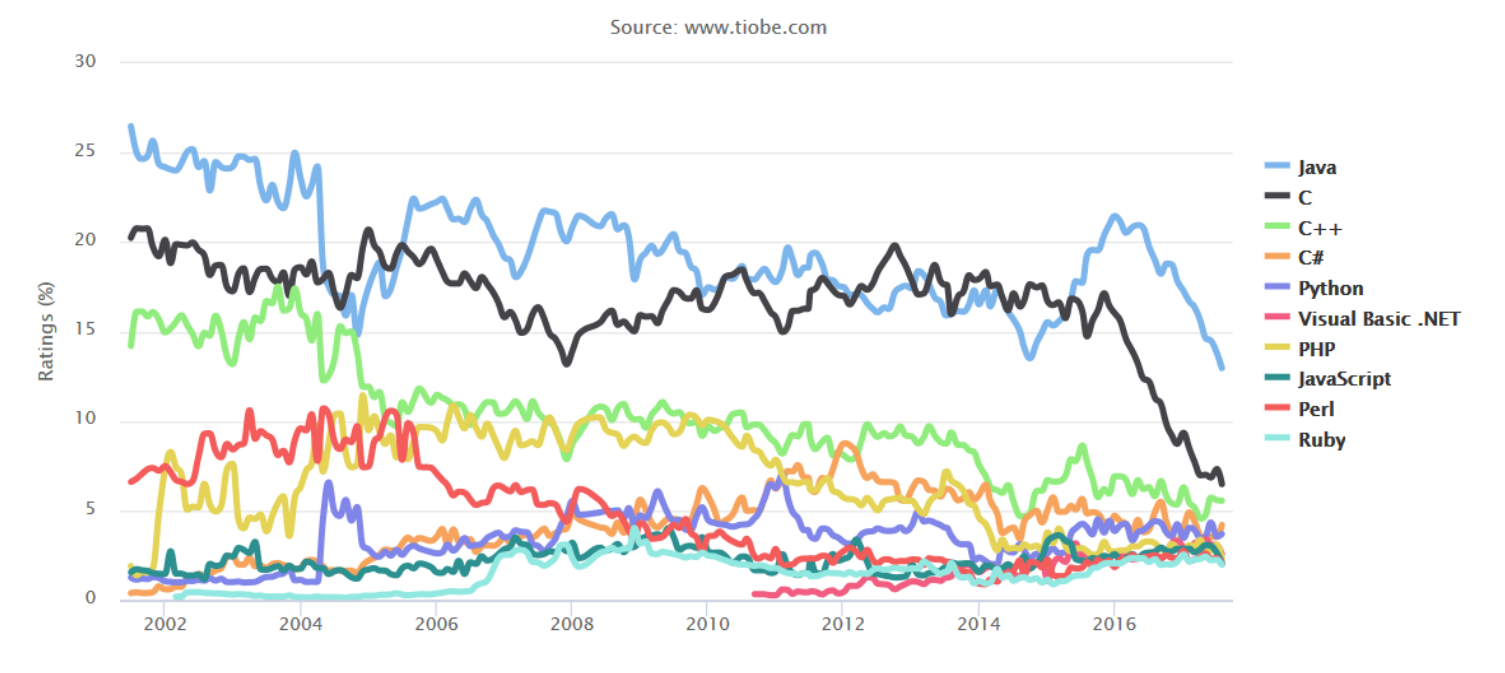

http://www.tiobe.com/tiobe-index/

## **Open Source et IBM i – Pourquoi ?**

- Valeur ajoutée de l'Open Source
	- Gratuité
	- Multitude d'applications et outils
	- Evolutions permanentes
	- Nombreuses communautés
	- Facilité pour trouver des compétences
	- Standards de fait
	- Vous avez les sources !

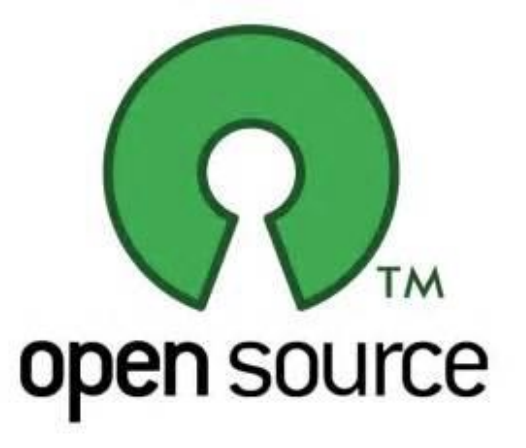

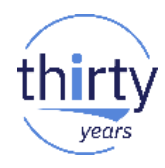

## **Open Source et IBM i – Pourquoi ?**

- Pourquoi l'Open Source sur IBM i ?
	- Les avantages vus page précédente

#### +

- Une ouverture de l'IBM i
- Un dialogue plus facile avec le monde extérieur
- De nouvelles possibilités
	- Dont celle de développer des applications Web et Mobile
- Délivré par IBM
	- Produits sous licence
	- Mise à jour par PTFs
	- Intégration facile avec l'existant

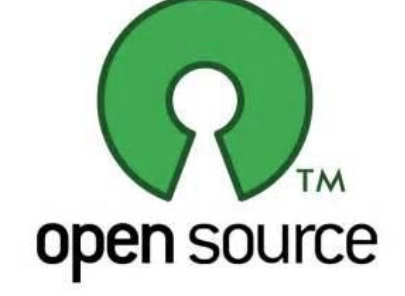

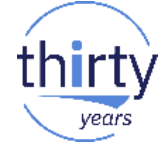

#### 9

## **Open Source et IBM i – Comment ?**

- Depuis plusieurs années
	- JT Open
	- Serveur Apache
	- OpenSSL
	- OpenSSH
	- Tomcat
	- Samba
	- Power Ruby
	- PHP et MySQL
		- Via les solutions Zend
- Plus récemment
	- Le produit **5733-OPS** et son groupe de PTFs associé

enSSL

Apache omcat

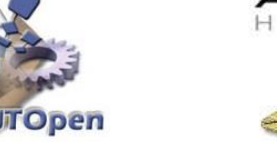

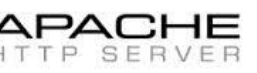

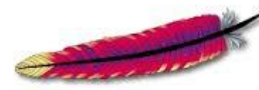

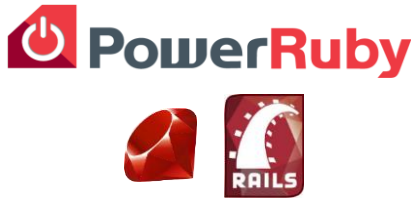

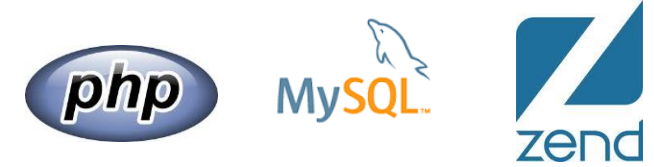

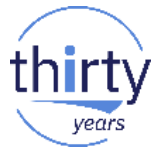

# **2. Le produit 5733-OPS (Open Source Solutions)**

- Le produit 5733-OPS apporte :
	- Des **langages :** Node.js et Python
	- Un système de **versionning :** GIT
	- Un **éditeur :** Orion
	- Des **outils :** chroot, cloud-init, curl, rsync…
	- Des **compilateurs :** GCC
	- Un **serveur HTTP :** Nginx

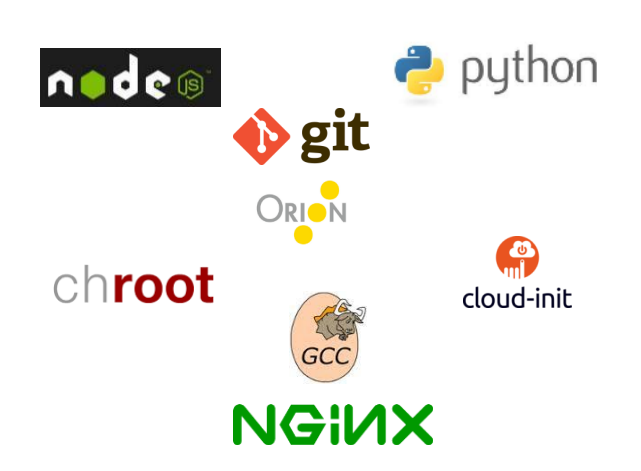

- Ces solutions ne sont pas corrélées les unes avec les autres
	- Par exemple, vous pouvez utiliser GIT et Orion pour des programmes autres que Node.js et Python

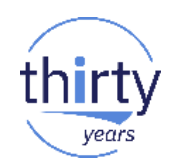

- **Open Source Solutions for IBM i** 
	- Option 1 **Node.js** v0
	- Option 2 **Python** v3
	- Option 3 **GCC / chroot**
	-
	- Option 4 **Python** v2 Option 5 **Node.js** v4
	- Option 6 **Git**
	- Option 7 **Tools**
	- Option 8 **Orion**
	- Option 9 **Cloud-init**
	- Option 10 **Node.js** v6
	- Option 11 **Nginx**

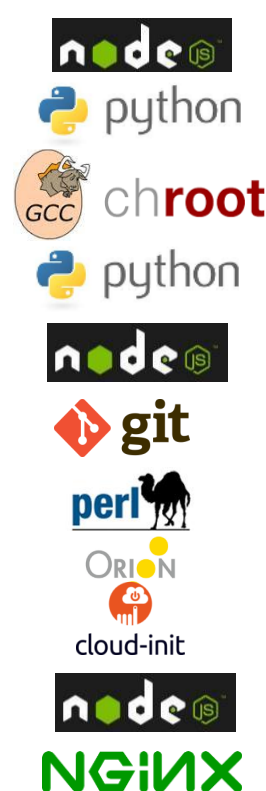

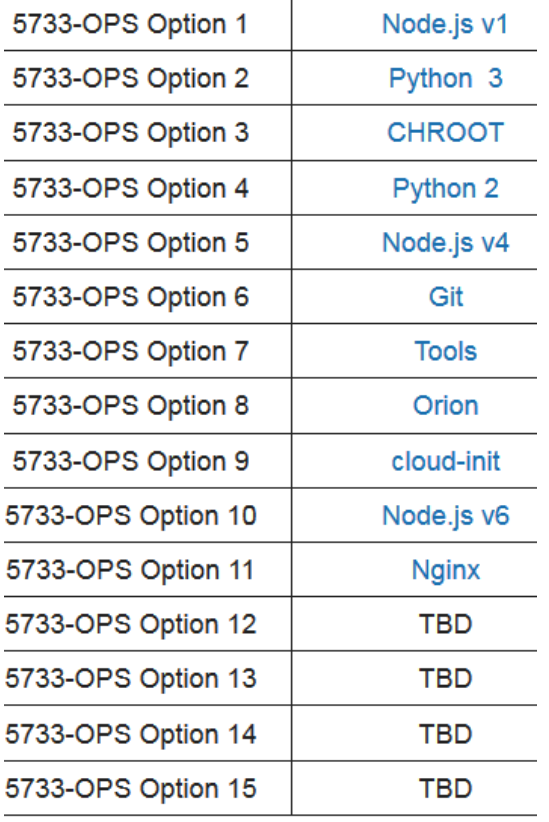

- Les prérequis
	- 5770-SS1 Option 33 PASE
	- 5733-SC1 IBM Portable Utilities for IBM i (Base + option 1)
	- 5770-DG1 HTTP Server (pour le toolkit XMLSERVICE)
	- PTFs sur SC1 et groupe de PTFs sur DG1

- CD ou en téléchargement sur ESS : F\_MULTI\_NLV\_110\_IBM\_i\_Open\_Source\_Solutions
- Installation par RSTLICPGM
- Base + 15 options
	- Conseil : installer toutes les options
	- Les options ne seront véritablement installées que par l'application de PTFs

#### 14

## **Le produit 5733-OPS**

**IBMi** 

 $7.3$ 

 $7.2$ 

 $7.1$ 

- Les PTFs
	- Groupe de PTFs sur le produit 5733-OPS

**Open Source Solutions for i Group PTF** (Currently at level 6)

**Group PTF** 

SF99225

SF99223

SF99123

• Groupe de PTFs sur le produit 5770-DG1

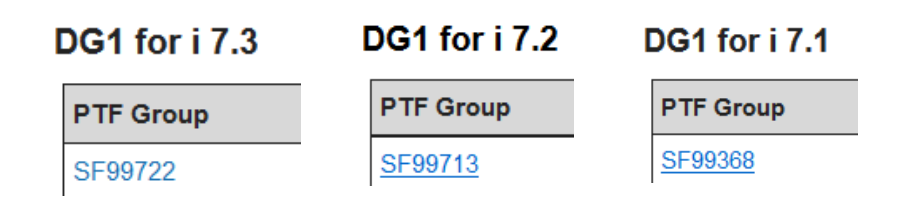

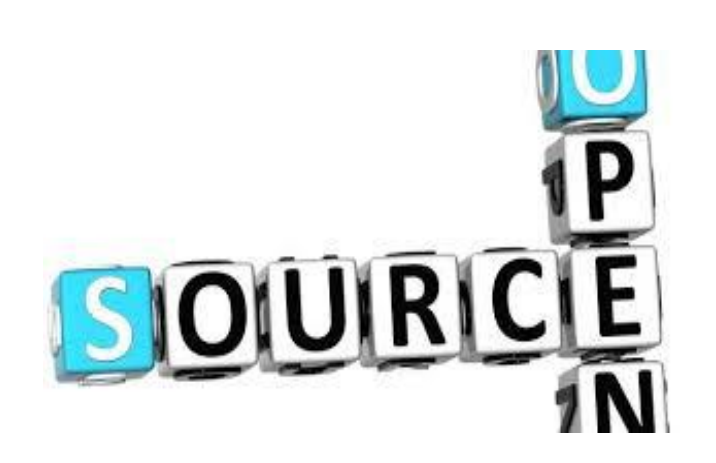

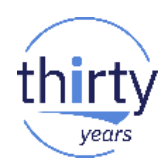

- Les PTFs (suite)
	- La PTF SI63665 permet d'obtenir les libellés des options

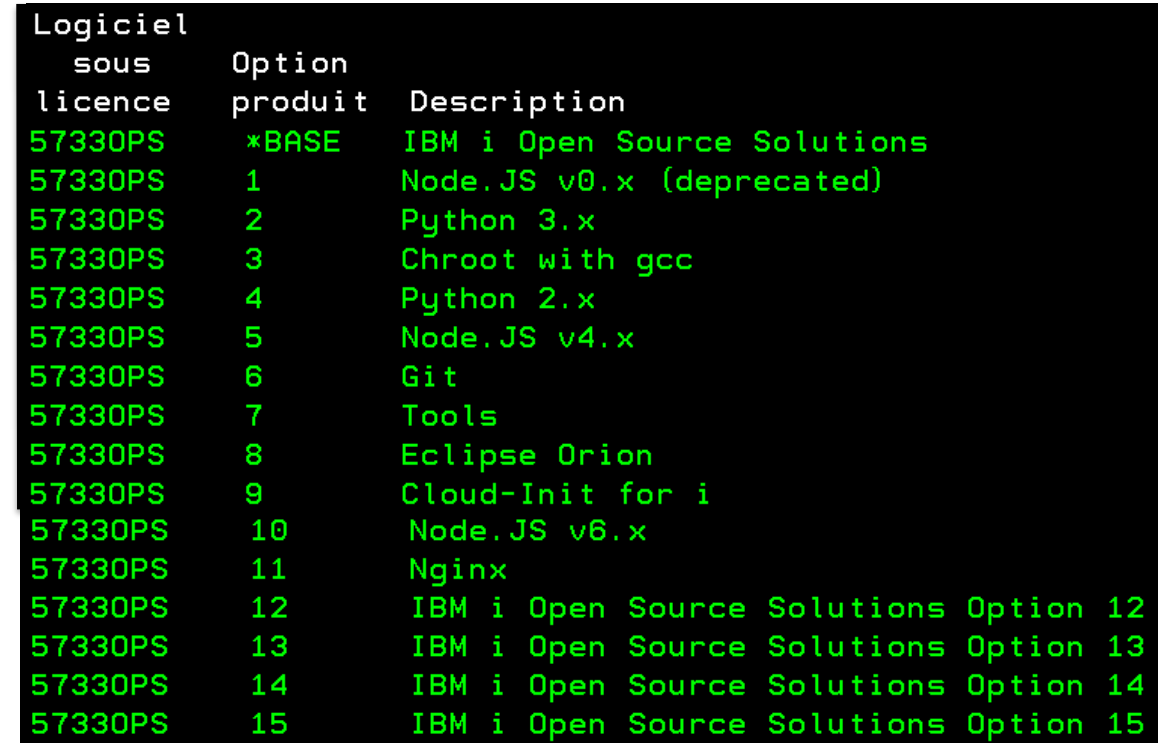

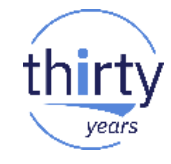

- Les fonctionnalités communes aux différents langages (Node.js, Python…)
	- FastCGI
		- Permet une connexion rapide entre le serveur HTTP et l'environnement PASE
	- Toolkit
		- Ensemble de fonctions permettant d'accéder à des ressources IBM i (exécution de commandes CL, exécution de programmes, gestion des DTAQ…). Basé sur XMLSERVICE
	- Connecteur DB<sub>2</sub>
		- Connecteur natif permettant l'accès à DB2 for i en SQL

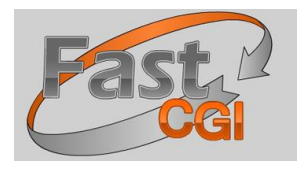

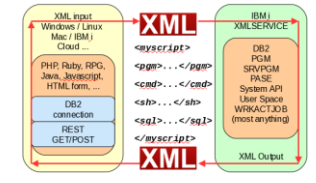

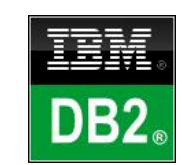

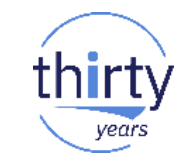

#### Node.js

- JavaScript côté serveur
- Basé sur le "Google Chrome V8 Engine"
- Développement facile d'applications Web
	- Applications Web SPA, chats en temps réel, applications de streaming, applications IOT…
- Performant et populaire
- D'innombrables extensions tierces disponibles

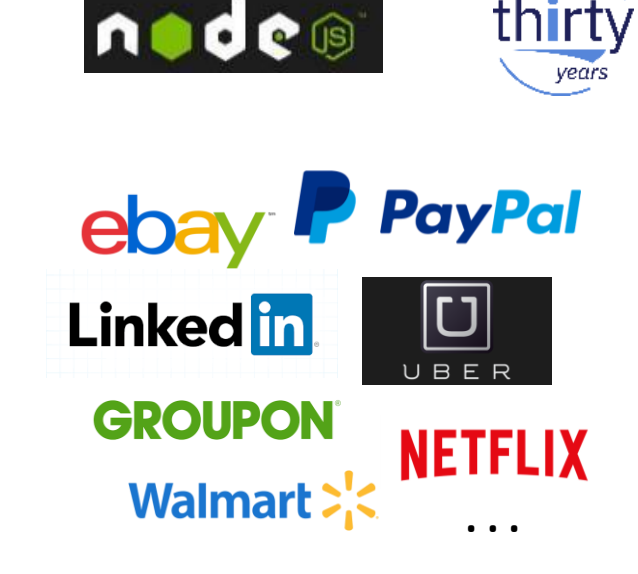

▪ Sous IBM i : 5733-OPS – Options **1**, **5** et **10** + groupe de PTFs

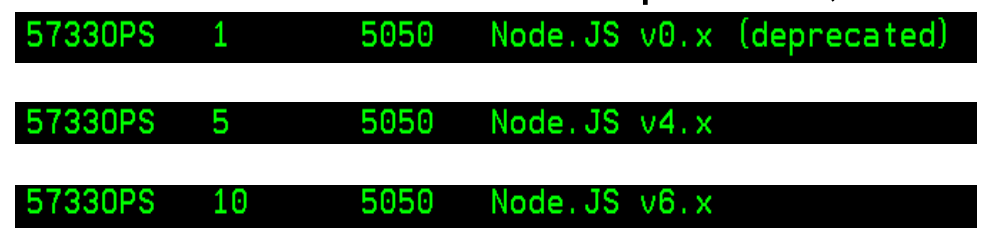

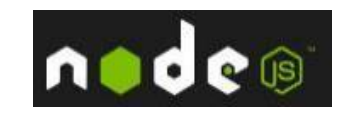

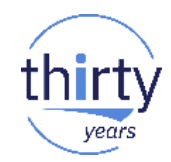

#### La structure après installation QOpenSys

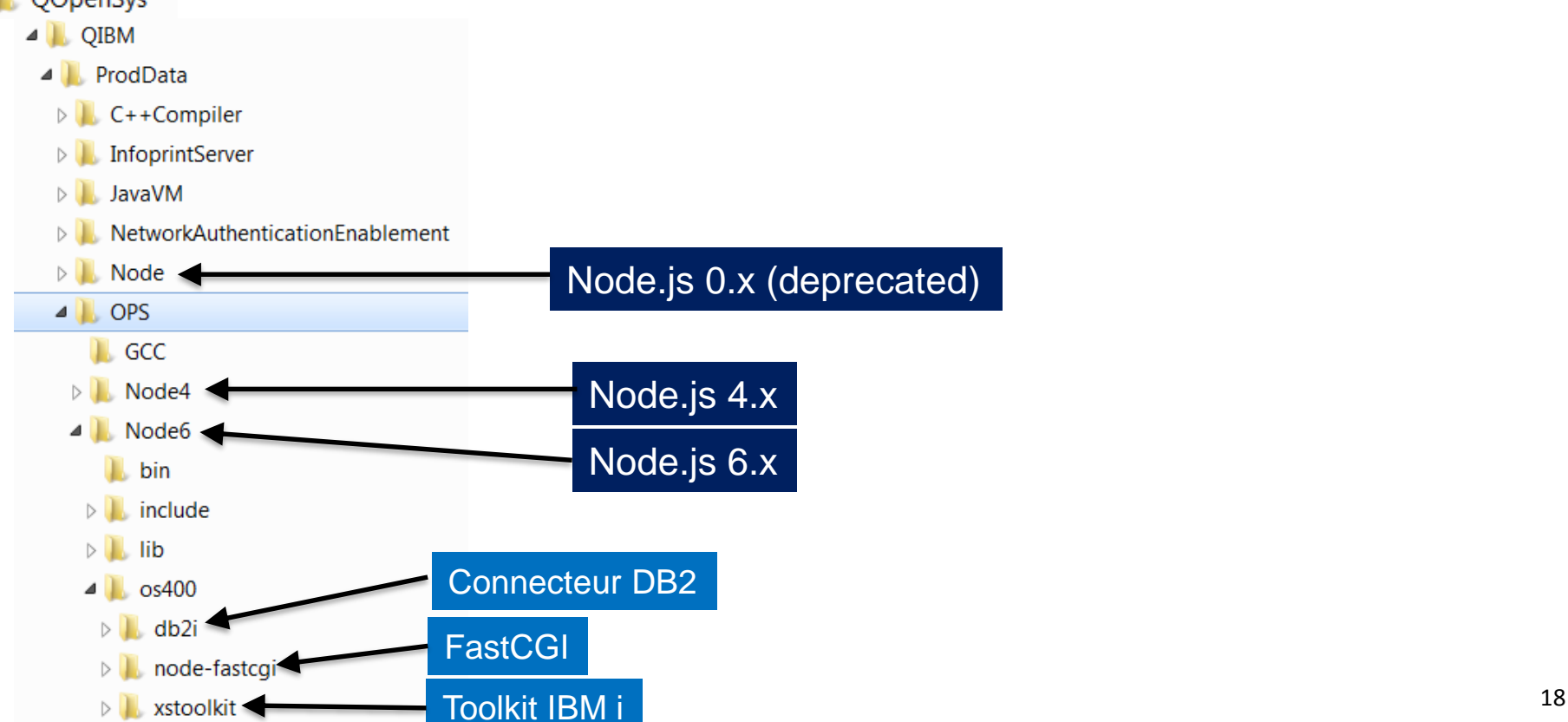

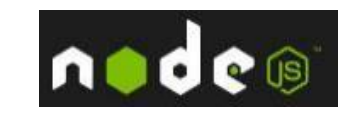

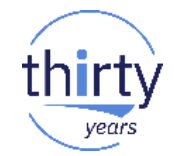

Quelles sont les versions installées et comment choisir la version avec laquelle on veut développer ?

```
> cd /QOpenSus/QIBM/ProdData/OPS/Node4/bin
 nodever.sh list
  You have the following versions of Node. js installed.
      Node. js v0.12.17 with npm v2.15.1is installed.
  * [0][1]Node, js v4.6.1with npm v2.15.9 is installed.
   [2]
       Node. js v6.9.1
                          with npm \sqrt{3.10.8}is installed.
  Select the version of Node. js you want to use: (0<sup>o</sup>2)\overline{2}Node. js v6.9.1 with npm v3.10.8 will now be used.
  $
```
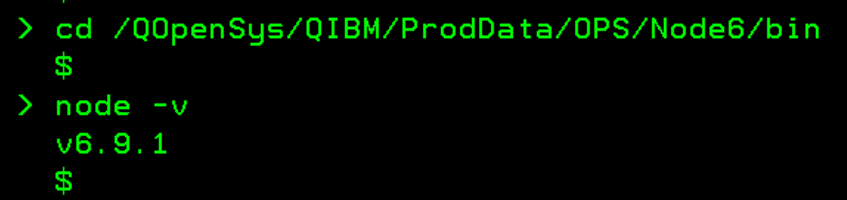

Lors de l'exécution de programmes Node.js, si vous obtenez l'erreur **"errno 5 : unexepected exception in a child shell"** il faut ajouter la variable d'environnement suivante : **ADDENVVAR ENVVAR(QIBM\_MULTI\_THREADED) VALUE(Y)** 

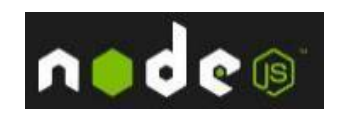

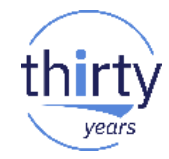

Premiers exemples de code

exports.getCurrentYear = getCurrentYear;

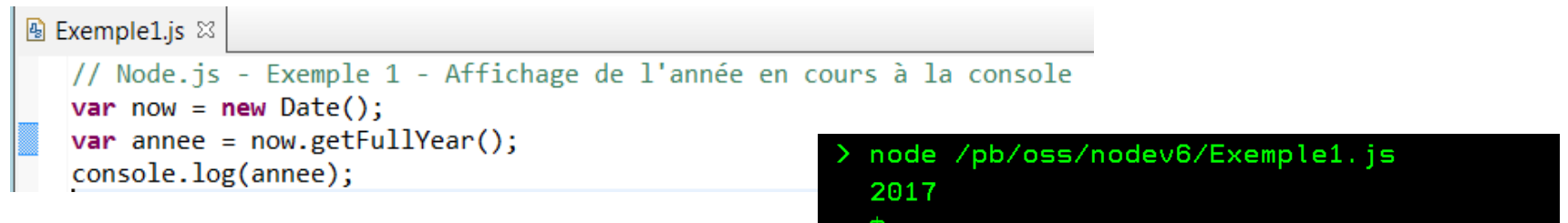

```
图 Exemple2.js ⊠
   // Node.js - Exemple 2 - Affichage de l'année en cours à la console, par l'appel d'une fonction
   var fd = require('/pb/oss/nodev6/FonctionsDate')
   console.log(fd.getCurrentYear());
                                                                 node /pb/oss/nodev6/Exemple2.js
A FonctionsDate.js 88
                                                                 2017
   // Node.is - Fonction qui renvoie l'année en cours
 \Theta function getCurrentYear() {
                                                                 £.
      var now = new Date();
       return now.getFullYear();
   ł
```
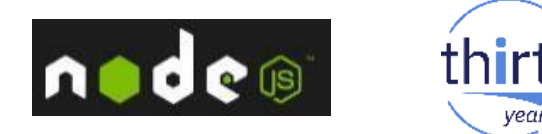

Bonjour inline

#### **Fonction callback**

C'est une fonction qui est passée en paramètre d'une autre fonction et qui  $\bullet$ est exécutée de façon asynchrone (non bloquante)

```
A Callback2.js ⊠
   // Node.js - Exemple de fonctions callback lancées en asynchrone
   function hello() { console.log('Bonjour'); }
   setTimeout(hello, 5000); // La fonction hello sera exécutée au bout de 5 secondes,
                           // en asynchrone, de façon non bloquante
   console.log('Appel du code principal');
                                                                      node /pb/oss/nodev6/Callback2.js
   // Autre codification possible - Fonction inline
                                                                      Appel du code principal
   setTimeout(function() { console.log('Bonjour inline'); }, 5000);
                                                                      Appel du code principal
   console.log('Appel du code principal');
                                                                      Bon jour
```
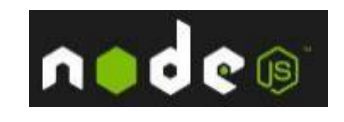

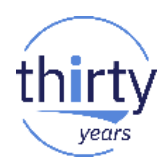

#### Premier exemple Web

```
A HelloWorld1.js ⊠
   // Node.is - Web - Exemple 1 - HelloWorld
   var http = require('http');
 \Thetavar server = http.createServer(function (req, res) {
     res.writeHead(200);
     res.end('Hello !'); });
```

```
server.listen(8081, '9.101.54.172');
console.log('Server Node.js sur le port 8081');
```

```
http://9.101.54.172:8081/
                                        \mathbf x9.101.54.172:8081
```
Hello !

```
node /pb/oss/nodev6/HelloWorld1.js
Server Node. js sur le port 8081
```
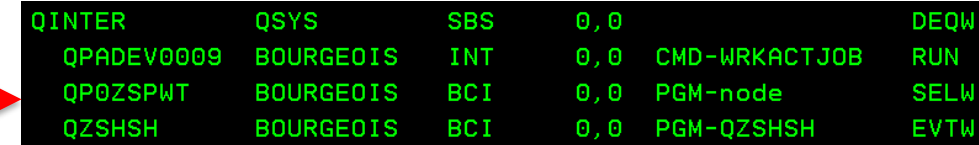

**OU** 

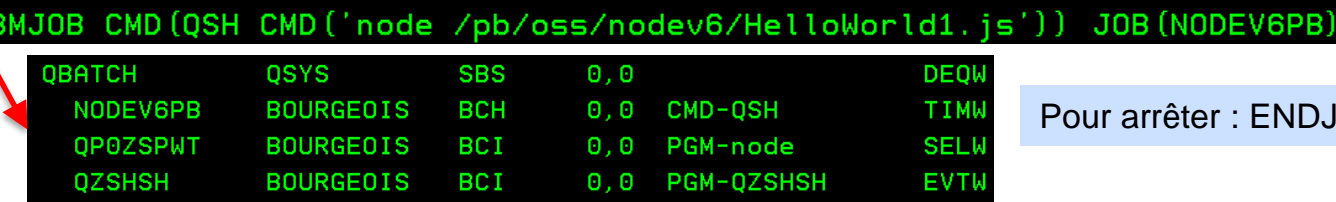

êter : ENDJOB sur le travail QP0ZSPWT

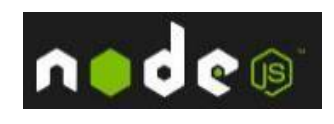

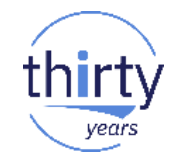

Accès à la base de données DB2 for i

```
A ListeFilmsJson2.is 83
```

```
// Node.is - Web - Exemple d'accès à la base de données DB2 for i
 var http = require('http');
 var db = require('/QOpenSys/QIBM/ProdData/OPS/Node6/os400/db2i/lib/db2a');
 var sql1 = "SELECT * FROM VIDEO.FILMS";
\Thetavar server = http.createServer(function (req. res) {
     var dbconn = new db.dbconn();
     dbconn.conn("*LOCAL");
     var stmt = new db.dbstmt(dbconn);res.writeHead(200, {'Content-Type':'text/plain'});
     stmt.exec(sql1, function(rs) {
         res.end(JSON.stringify(rs));
                                                         9.101.54.172:8081
         delete stmt:
         dbconn.disconn();
                                                 [{"CODFILM":"1","CODREA":"12","TITRE":"MEILLEUR (LE)
         delete dbconn;
                                                 {"CODFILM":"29","CODREA":"10","TITRE":"POURSUITE IMPITOYABLE (LA)
     \}:
                                                 {"CODFILM":"37", "CODREA":"6", "TITRE": "RIDEAU DECHIRE (LE)
 \}:
                                                 ("CODFILM":"64", "CODREA":"2", "TITRE": "HOMMES DU PRESIDENT (LES)
 server.listen(8081, '9.101.54.172');
```

```
console.log('Serveur Node.js sur le port 8081 - ListeFilmsJson2.js');
```
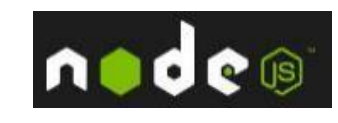

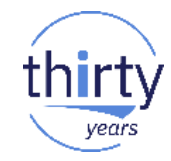

#### Accès à la base de données DB2 for i

You are in: IBM i Technology Updates > IBM i Technology Updates > Open Source Technologies > Node is > DB2 for i Access APIs - New

debug

validateStmt

setStmtAttr

rollback

**DB2 for i Access APIs - New** Updated May 2, 2017 by cqzheng | Tags: None Page Actions -**DB2 for i Access APIs** Introduction Examples **Basic Query Stored Procedure Concurrent Querv** Methods setConnAttr **getConnAttr** 

conn

disconn

getStmtAttr exec execSync prepare prepareSync bindParam bindParamSync execute executeSync nextResult commit

closeCursor close fetch fetchSync fetchAll fetchAllSync numFields numRows fieldType fieldWidth fieldNullable fieldName fieldPrecise fieldScale validStmt stmtError

- **Nombreuses APIs**  $\bullet$
- Requêtes et connexions multiples  $\bullet$ pouvant s'exécuter simultanément

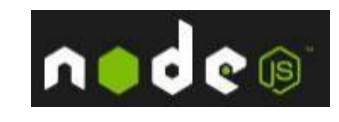

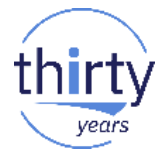

Accès au ressources IBM i (programmes, commandes CL, DTAQ...) via  $\mathcal{L}_{\mathcal{A}}$ le Toolkit

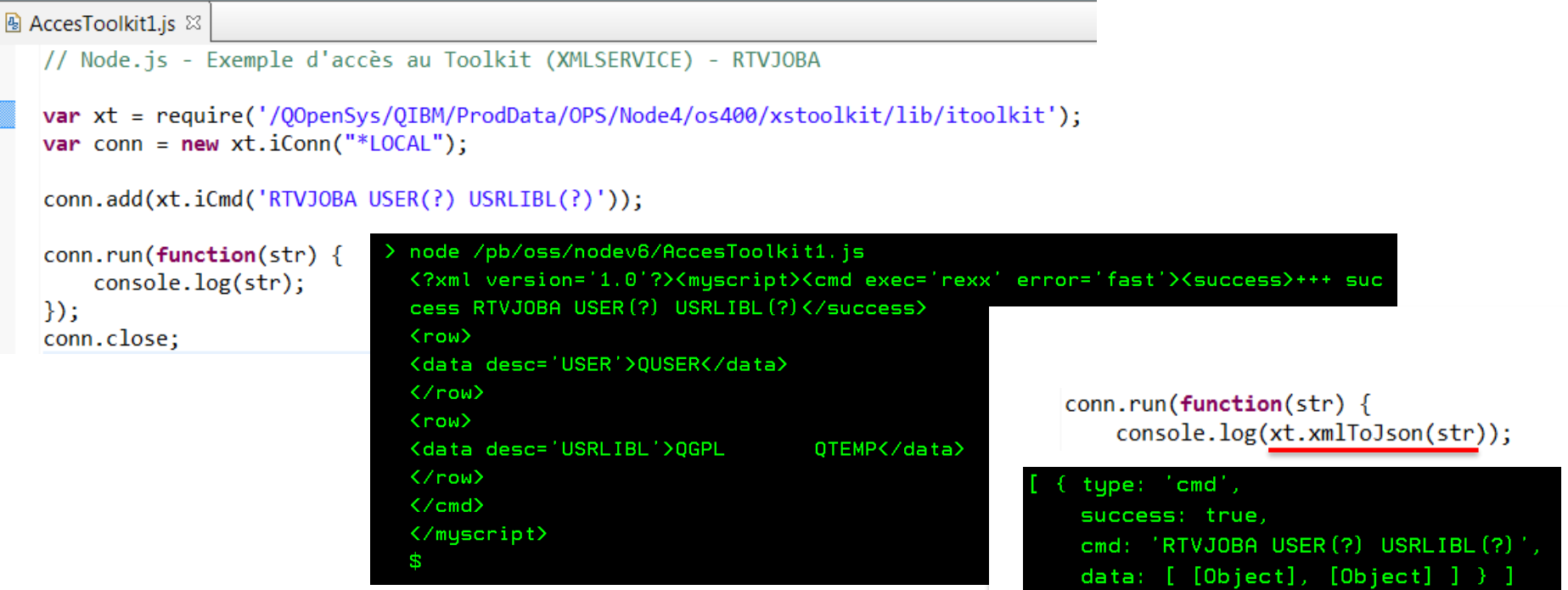

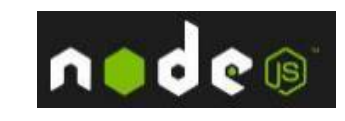

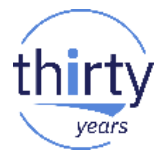

Accès au ressources IBM i (programmes, commandes CL, DTAQ...) via le Toolkit

```
AccesToolkit3.js 83
  // Node.js - Exemple d'accès au Toolkit (XMLSERVICE) - RTVJOBA
  var xt = require('/QOpenSys/QIBM/ProdData/OPS/Node4/os400/xstoolkit/lib/itoolkit');
  var conn = newxt.iConn("*LOCAL");conn.add(xt.iCmd('RTVJOBA USER(?) USRLIBL(?)'));
  conn.run(function(str)strjs = xt.xmlToIson(str);console.log("Utilisateur : " + strjs[0].data[0].value);
      console.log("Liste de bib. : " + strjs[0].data[1].value);
  \});
                                       > node /pb/oss/nodev6/AccesToolkit3.js
  conn.close;
                                         Utilisateur : QUSER
                                         Liste de bib. : QGPL
                                                                         OTEMP
                                         $.
```
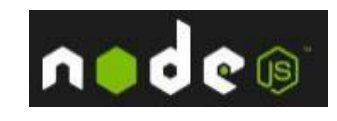

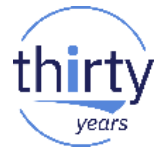

Accès au ressources IBM i (programmes, commandes CL, DTAQ...) via  $\mathcal{L}_{\mathcal{A}}$ le Toolkit

You are in: IBM i Technology Updates > IBM i Technology Updates > Open Source Technologies > Node.js > Toolkit for i APIs

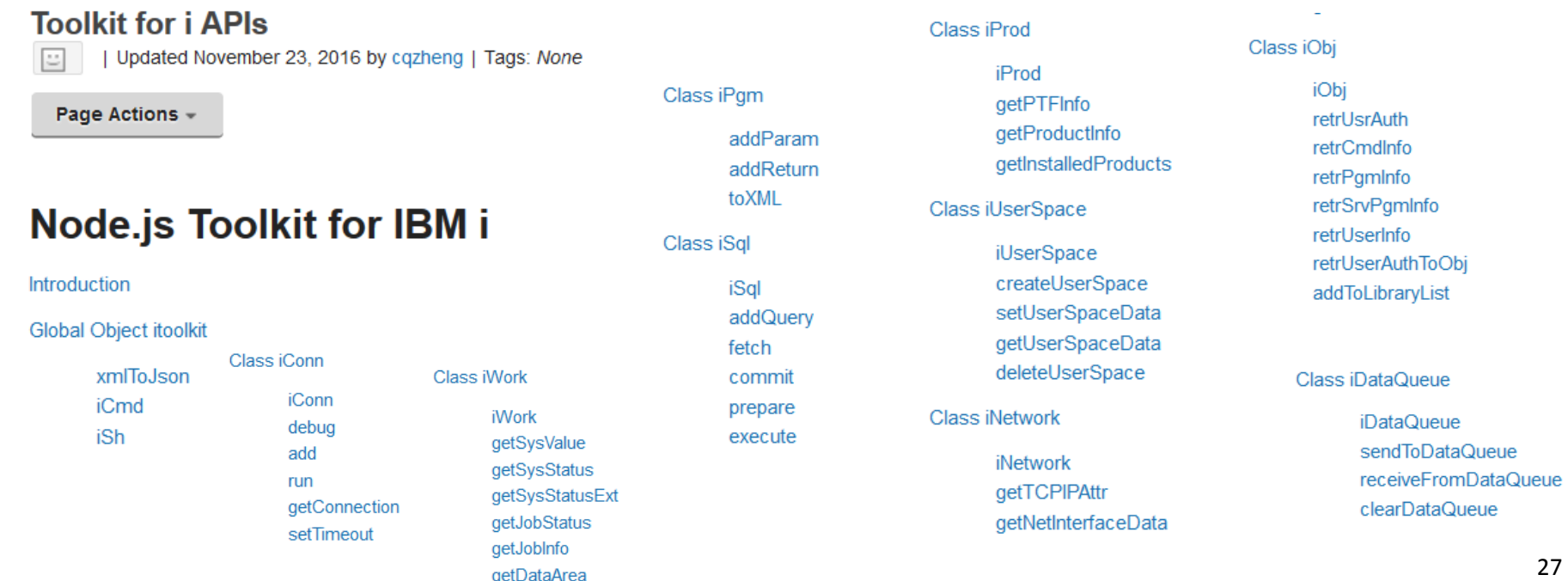

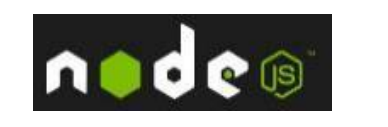

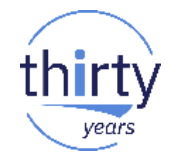

- **Module FastCGI**  $\overline{\mathcal{A}}$ 
	- Permet l'utilisation d'un serveur Web frontal  $\bullet$
	- Avec une connexion rapide avec l'environnement PASE  $\bullet$

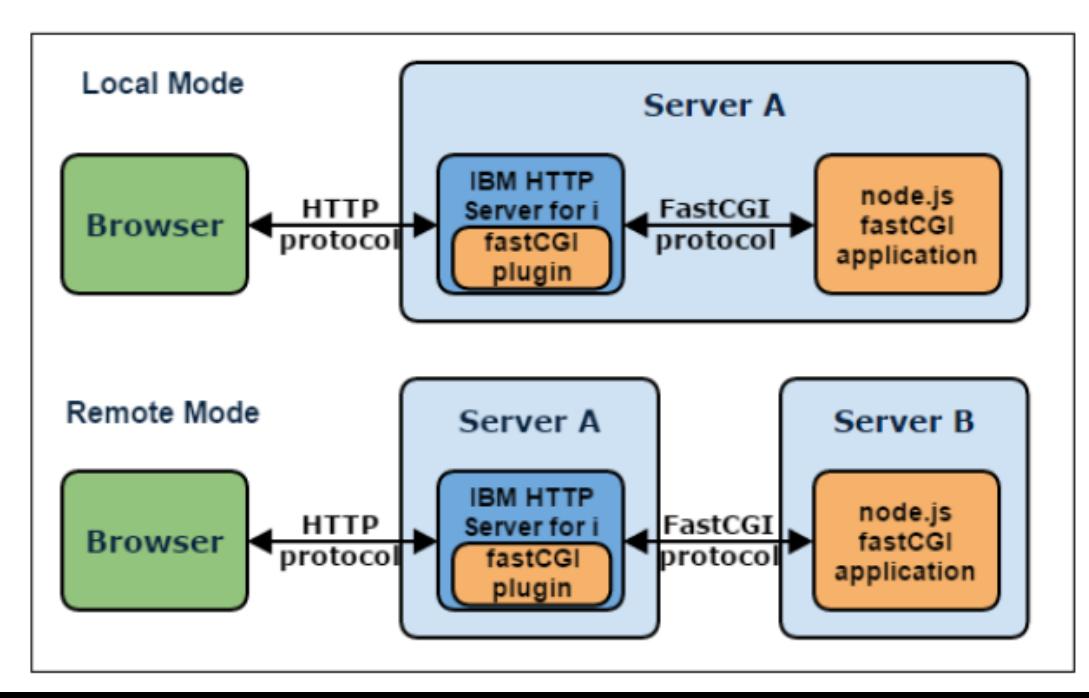

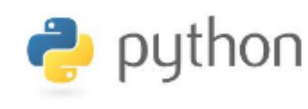

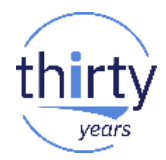

#### **Python**

- Langage de programmation généraliste
	- Particulièrement utilisé comme langage de scripts
- Très populaire
- Syntaxe simple
- Extensible par des "add-on packages"
- Sous IBM i : 5733-OPS Options **2** et **4** + groupe de PTFs

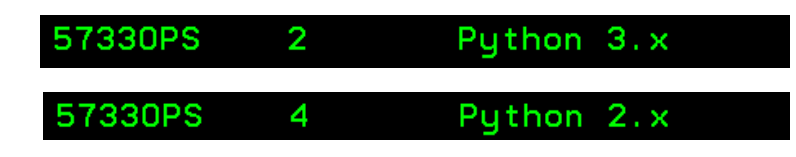

Fourni avec 4 packages, à installer si besoin

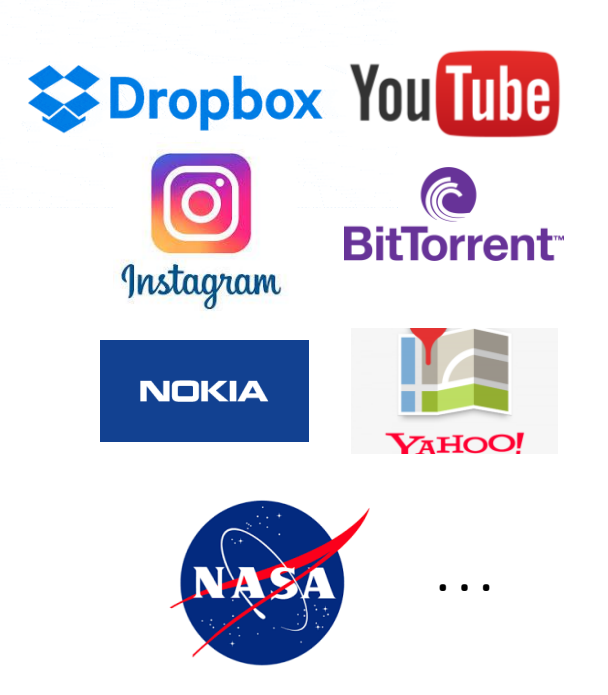

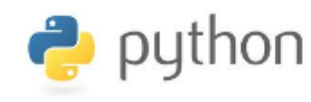

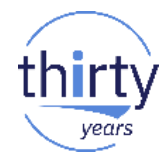

#### ■ La structure après installation

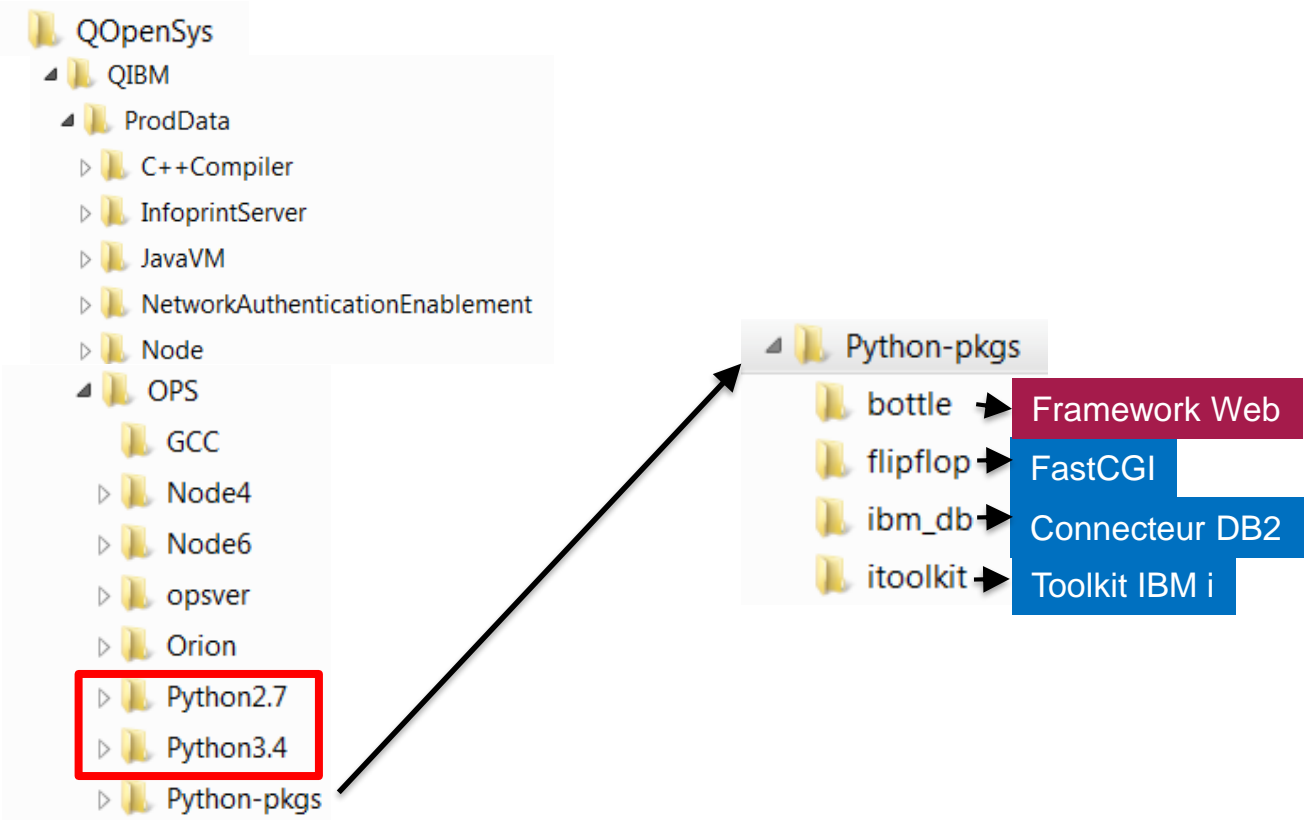

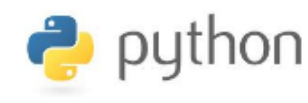

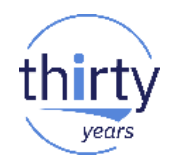

#### Installation des packages fournis en standard

#### To install the native DB2 connector:

pip3 install /QOpenSys/QIBM/ProdData/OPS/Python-pkgs/ibm db/ibm db-\*-cp34m-\*.whl

#### To install the DB2 Django interface:

pip3 install --no-deps /QOpenSys/QIBM/ProdData/OPS/Python-pkgs/ibm db/ibm db django-\*-py3-\*.whl

#### To install the Toolkit for IBM i:

pip3 install /00penSys/0IBM/ProdData/0PS/Python-pkgs/itoolkit/itoolkit-\*-cp34m-\*.whl

#### To install FastCGI gateway support:

pip3 install /QOpenSys/QIBM/ProdData/OPS/Python-pkgs/flipflop/flipflop-\*-py34-\*.whl

#### To install a lightweight web framework:

pip3 install /QOpenSys/QIBM/ProdData/OPS/Python-pkqs/bottle/bottle-\*-pv34-\*.whl

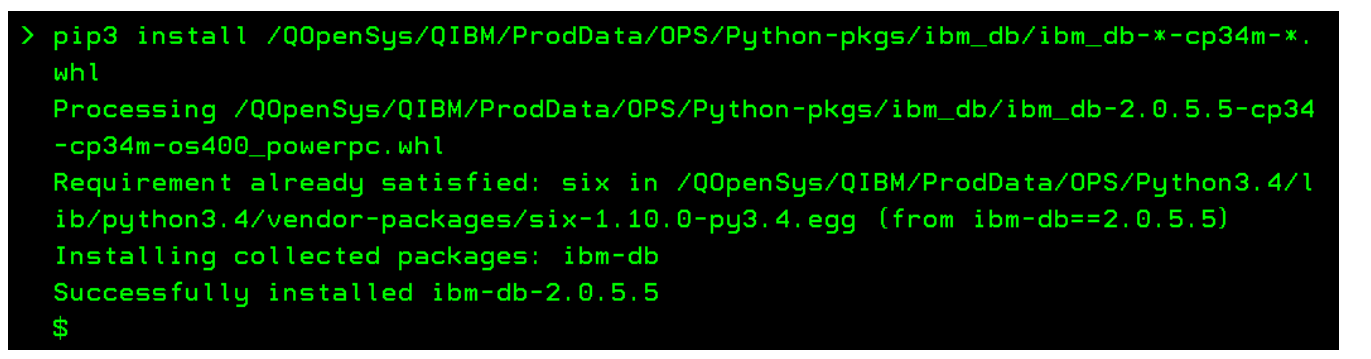

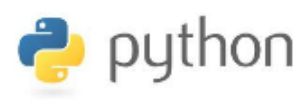

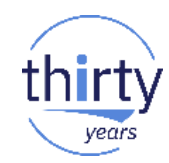

#### Premiers exemples de code

```
\frac{6}{2} Exemple 1.py \boxtimescd /pb/oss/python3
    # - *- coding: utf-8 - *-
                                                                                  S
    # Python - Exemple 1 - Affichage de l'année en cours à la console
                                                                                 python3 Exemple1.py
    from datetime import date
                                                                                 2017
    annee = date.dotay().yearprint(annee)
                                            python3 HelloWorld1.py
‰ HelloWorld1.pv ⊠
                                            Bottle v0.12.8 server starting up (using WSGIREServer())...
   # - *- coding: utf-8 - *-
                                            Listening on http://STN720P1:9090/
   # Python - Web - Exemple 1 - Hello World
                                                                 OSYS
                                                                            SBS
                                                                                    0.0DEOW
                                                   OINTER
   from bottle import route, run
                                                                            INT
                                                                                         CMD-WRKACTJOB
                                                     OPADEV0009
                                                                BOURGEOIS
                                                                                    0.0RUN
                                                                                         PGM-python3
                                                                                                         SELW
                                                     OPOZSPWT
                                                                 BOURGEOIS
                                                                            BCI
                                                                                    \theta, \thetaOZSHSH
                                                                 BOURGEOIS
                                                                            BCT
                                                                                    0.0PGM-QZSHSH
                                                                                                         EVTW
   @route('/')def hello():
                                                                         (i)stn720p1:9090
       return "Hello"
  Θ
                                                                    Hello
   run(host='STN720P1', port=9090, debug=True)
                                                                                                           32
```
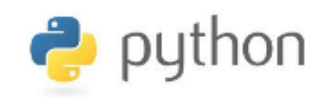

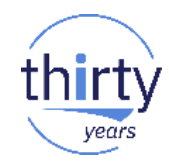

#### Premiers exemples de code

```
‰ HelloWorld2.py ⊠
   # - *- coding: utf-8 - *-
   # Python - Web - Exemple 2 - Affichage d'une page HTML
                                                                       ■ HelloWorld.html ※
                                                                         \text{thtm1}from bottle import static file, route, run
                                                                         \theta <head>
                                                                           <title>Affichage d'une page HTML en Python</title>
   file name='HelloWorld.html'
                                                                           </head>
                                                                         \Theta <br/>bodv>
   @route('/')<h2>Affichage d'une page HTML en Python</h2>
  \theta def hello():
                                                                           <h3>Script HelloWorld2.py</h3>
        return static_file(file name, root='/pb/oss/python3')
                                                                           \langle /body>
                                                                           \langle/html>
   run(host='STN720P1', port=9090, debug=True)
```
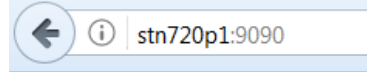

Affichage d'une page HTML en Python

**Script HelloWorld2.py** 

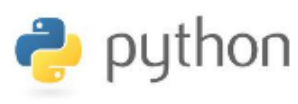

**SUEURS FROIDES** 

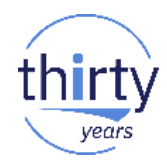

Accès à la base de données DB2 for i

```
(i) stn720p1:9090/listefilms
                                                                                                     \leftarrow‰ ListeFilms.py ⊠
   # - *- coding: utf-8 - *-
                                                                                                     MEILLEUR (LE)
   # Python - Web - Accès à la base de données DB2 for i
                                                                                                     POURSUITE IMPITOYABLE (LA)
                                                                                                     RIDEAU DECHIRE (LE)
   from bottle import route, run
                                                                                                     HOMMES DU PRESIDENT (LES)
   import ibm db
                                                                                                     PSYCHOSE
                                                                                                     GOOD MORNING, VIETNAM!
                                                                                                     HOMME DE L'OUEST (L')
   (@route('/listefilms')
                                                                                                     OISEAUX (LES)
 \Theta def films():
                                                                                                     CORDE (LA)
            html = "stable"HOMME OUI EN SAVAIT TROP (L')
            conn = ibm db.connect("STN720P1", "VIDEO", "VIDEO")
                                                                                                     CRIME ETAIT PRESQUE PARFAIT (LE)
            stmt = "SELECT * FROM VIDEO.FILMS"
                                                                                                     MORT AUX TROUSSES (LA)
            rs = ibm db.execute (conn, stmt)TRENTE-NEUF MARCHES (LES)
            while (ibm db.fetch row(rs)):
  Θ
                                                                                                     RAIN MAN
                    html += "<tr><td>" + str(ibm db.result(rs, "TITRE")) + "</td></tr>"
                                                                                                     JEUNE ET INNOCENT
            html += "</table>"
                                                                                                     ETAU(L')ibm db.close(conn);
                                                                                                     FRENZY
            return html;
                                                                                                     PAS DE PRINTEMPS POUR MARNIE
                                                                                                     COMPLOT DE FAMILLE
   run(host='STN720P1', port=9090, debug=True)
```
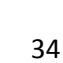

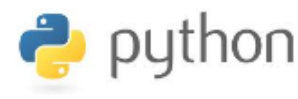

· ibm db.field num

· ibm db.field scale

• ibm db.field type

• ibm db.field width

· ibm db.foreign keys

· ibm db.free result

• ibm db.free stmt

• ibm db.get option

· ibm db.next result

· ibm db.num fields

• ibm db.num rows

· ibm\_db.pconnect

· ibm\_db.primary\_keys

· ibm db.procedures

• ibm db.recreatedb

• ibm db.result

· ibm\_db.rollback

• ibm db.server info

· ibm db.procedure columns

• ibm db.prepare

• ibm db.field precision

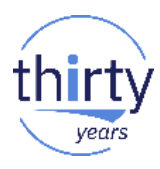

#### Accès à la base de données DB2 for i

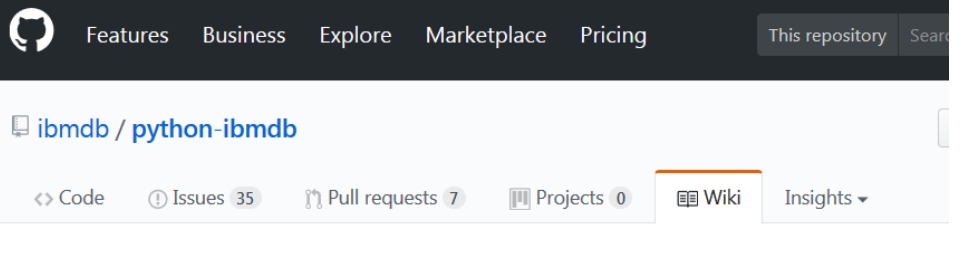

#### **APIs**

kadler edited this page on 21 Nov 2015 · 6 revisions

API description of ibm db driver is given below. If you want to access the same for ibm db dbi wrapper, please visit Python Database API Specification v2.0

#### API Description for the ibm\_db driver

#### **Table of Contents**

- · ibm\_db.active
- · ibm\_db.autocommit
- ibm\_db.bind\_param
- ibm db.callproc
- ibm db.client info
- · ibm db.close
- ibm db.column privileges
- ibm db.columns
- ibm db.commit
- · ibm db.conn error
- · ibm db.conn errormsq
- ibm db.connect
- ibm db.createdb
- ibm db.createdbNX
- ibm db.cursor type
- ibm db.dropdb
- · ibm db.exec immediate
- ibm db.execute
- ibm db.execute\_many
- ibm db.fetch tuple
- · ibm db.fetch assoc
- · ibm db.fetch both
- ibm db.fetch row
- · ibm\_db.field\_display\_size
- ibm db.field name
- ibm db.set option
- · ibm db.special columns
- ibm db.statistics
- · ibm db.stmt error
- · ibm db.stmt\_errormsg
- ibm db.table privileges
- ibm db.tables

35

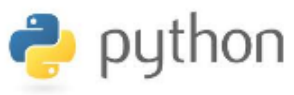

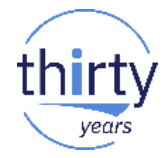

Accès au ressources IBM i (programmes, commandes CL, DTAQ...) via le Toolkit

```
‰ AccesToolkit1.py ⊠
  # - *- coding: utf-8 - *-
  # Python - Exemple d'accès au Toolkit - Exécution de la commande CL RTVJOBA
  from itoolkit.lib.ilibcall import *
  iLC = iLibCall()python3 AccesToolkit1.py
                                                            USER : BOURGEOIS
  from itoolkit import *
                                                            USRLIBL : QGPL
                                                                                     QTEMP
  iTK = iToolkit()$
  iTK.add(iCmd('RTVJOBA', 'RTVJOBA USER?) USRLIBL?)^'))iTK.call(iLC)
  rtvjoba = iTK.dict_out('RTVJOBA')
  print ('USER : ' + rtvjoba['row'][0]['USER'])
  print('USRLIBL : ' + rtyjoba['row'][1]['USRLIBL'])
```
## **Le produit 5733-OPS – Orion**

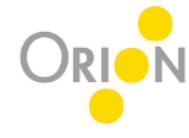

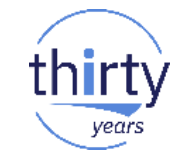

### **Orion**

- **Editeur** en interface **Web**
	- Ne nécessite aucune installation sur le poste du développeur
- Projet Eclipse
- Permet de développer des sources :
	- JavaScript, HTML, CSS : éditeurs complets
	- Node.js, Python et **RPG Free, CL, COBOL, DDS (si sources en local ou dans l'IFS)** : éditeurs basiques
- Complémentaire de RDi (quand besoin d'un accès Web)

Eclipse Orion

• Intégration avec IBM Cloud

8

• Intégration avec GIT

57330PS

Sous IBM i : 5733-OPS – Option 8 + groupe de PTFs

## **Le produit 5733-OPS – Orion**

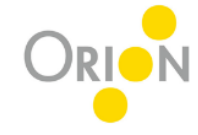

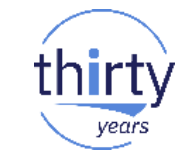

- Démarrage / arrêt :
	- Démarrage
		- QSH CMD('/QOpenSys/QIBM/ProdData/OPS/Orion/orion')
	- Arrêt
		- QSH CMD('/QOpenSys/QIBM/ProdData/OPS/Orion/StopOrion')
- Après démarrage :

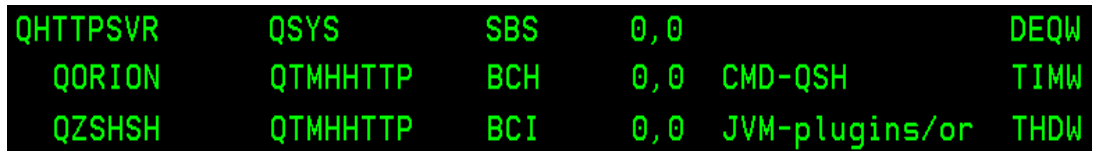

• A l'écoute sur le port 2025

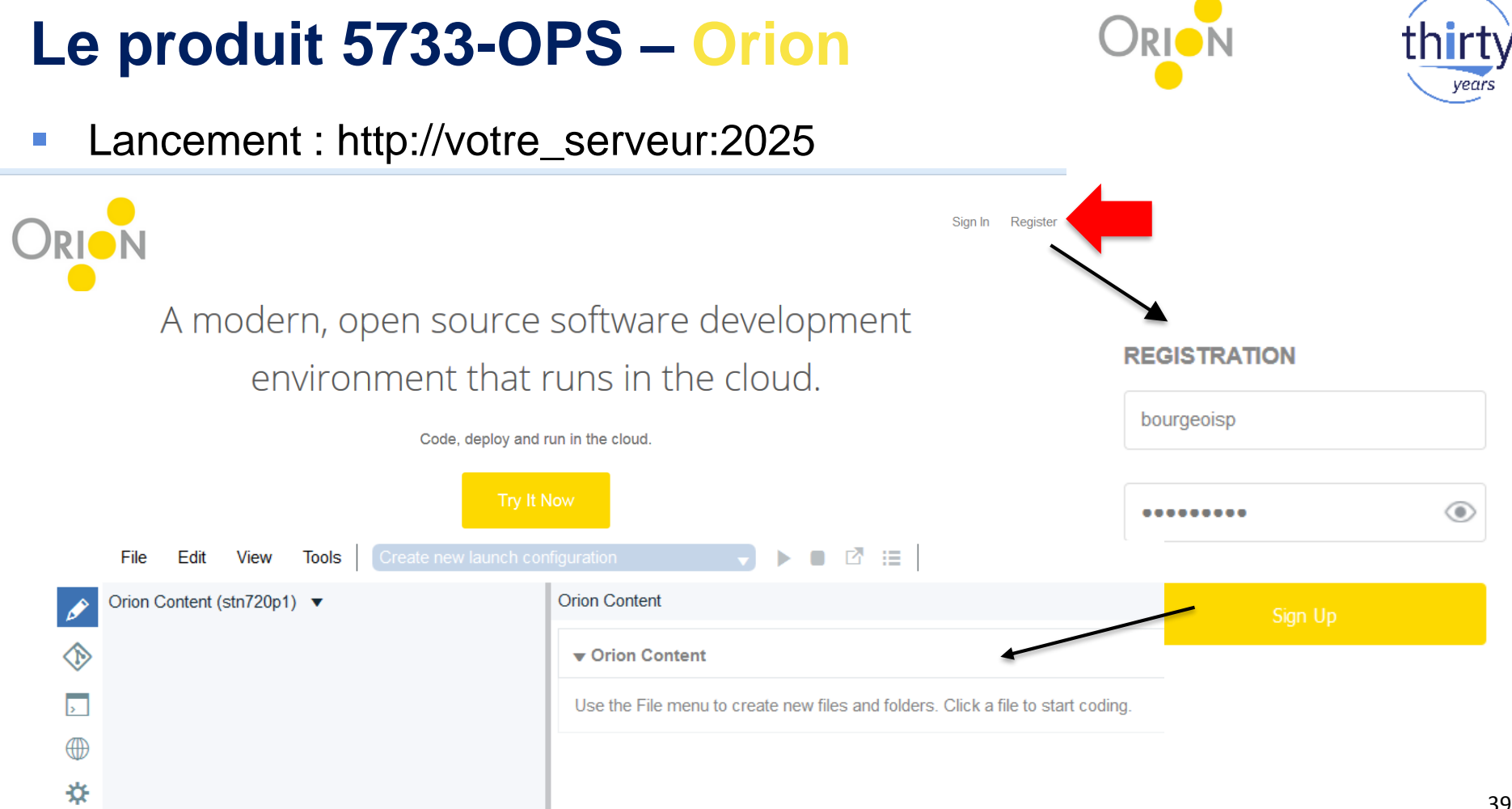

# Le produit 5733-OPS - Orion

 $\mathcal{C}$ 

## Création de projets, dossiers et fichiers

**Orion Content** 

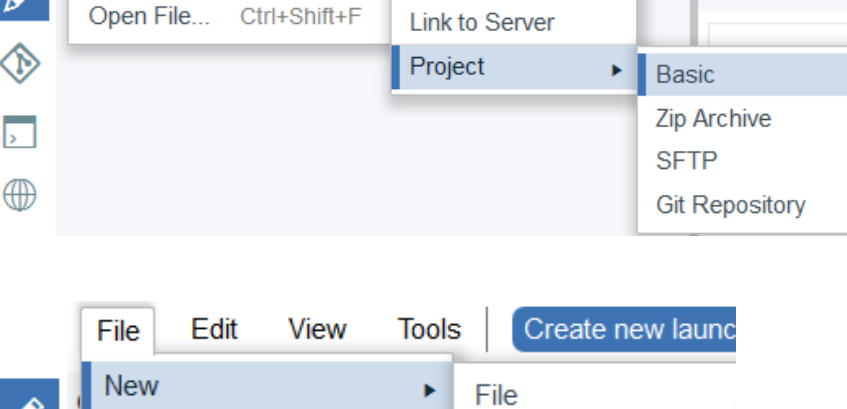

Folder

File

**New** 

Edit

View

**Tools** 

×

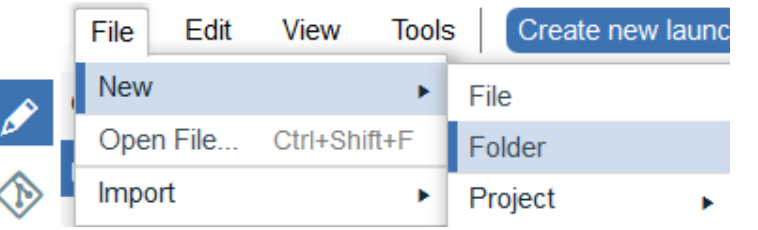

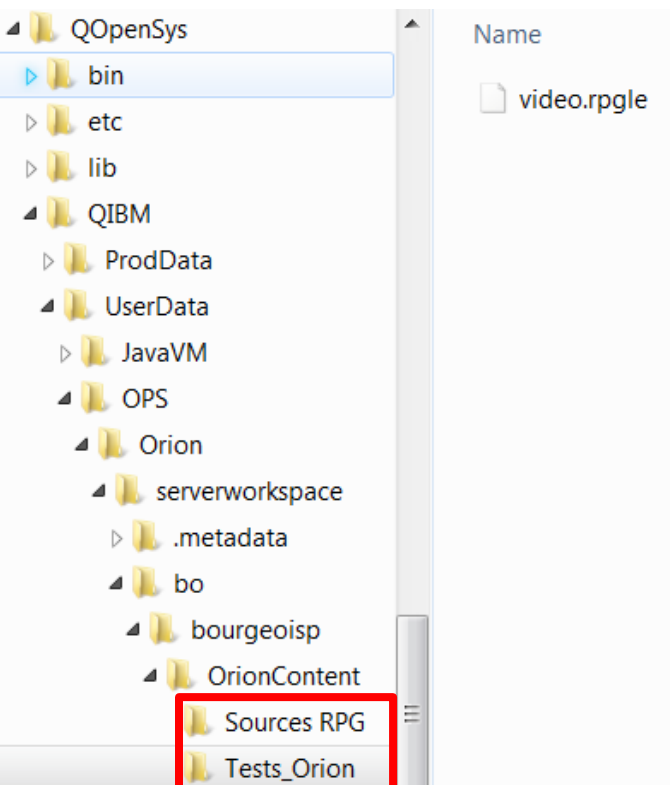

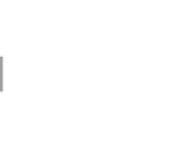

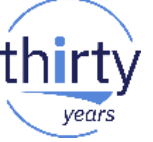

# Le produit 5733-OPS - Orion

ma<sub>n</sub>

 $\Lambda$  *Equal* 

 $T = -1$ 

#### Edition de sources IBM i  $\Box$

- "Vérification de syntaxe"  $\bullet$ pour les sources PF, LF. DSPF, P **RPGLE**
- Pas d'in  $\bullet$ compléti de vue S

videodsp.dspf  $24$ 25

26

 $27$ 

28

29

30

31  $32$ 33

 $\neg$  A

A

A

Δ

Δ

Δ

Δ

Α

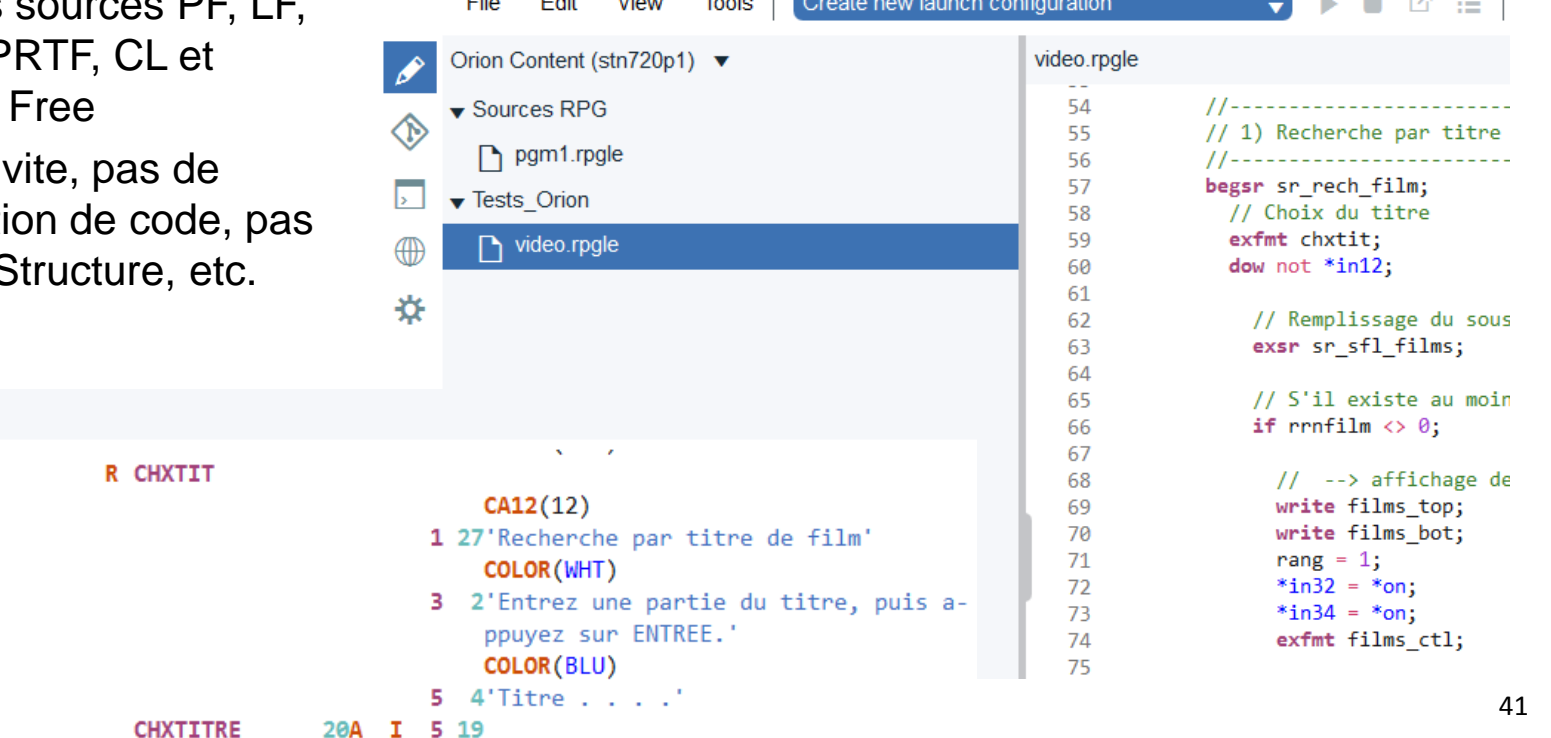

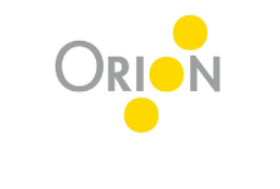

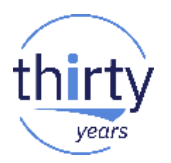

## Le produit 5733-OPS - Orion

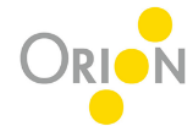

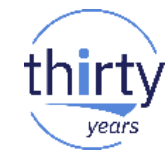

- Paramétrage de l'éditeur  $\mathcal{C}$ 
	- Templates, couleurs...
	- Sauvegarde instantanée...  $\bullet$

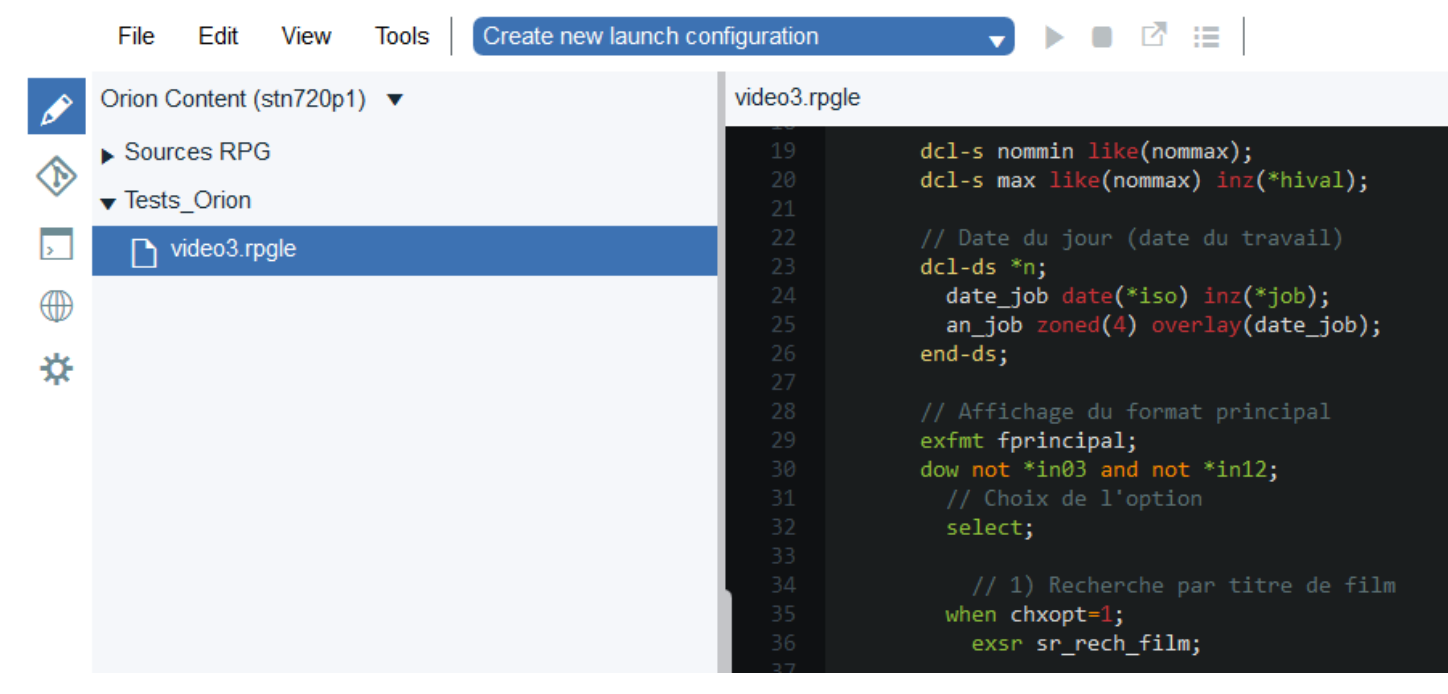

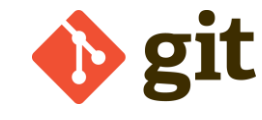

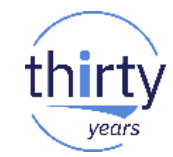

### ▪ **GIT**

- Git est un logiciel de **gestion de versions** (VCS Version Control System) open source
- Il est basé sur un référentiel décentralisé
	- Chaque développeur a une version complète du référentiel
- Simple, très populaire, adapté au développement agile
- Il permet de partager facilement du code
	- En mode Cloud public
		- Serveurs Github, Bitbucket, Gitlab…
	- Sous IBM i
		- Avec le produit 5733-OPS

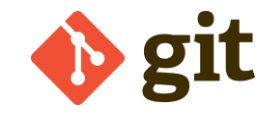

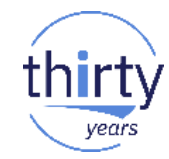

**GIT sous IBM i** 

57330PS

• 5733-OPS Option **6** + groupe de PTFs

6

• Après installation :

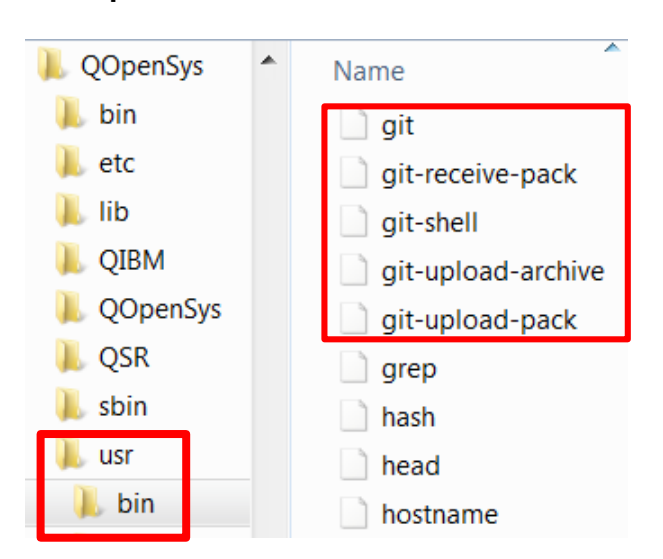

On peut ensuite utiliser GIT :

Git

- En mode commandes sous QSHELL
- Via les environnements de développement RDi et Orion

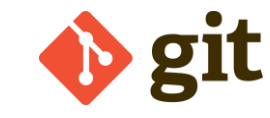

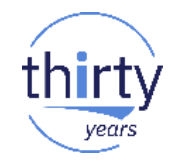

Utilisation de GIT en mode commandes sous QSHELL

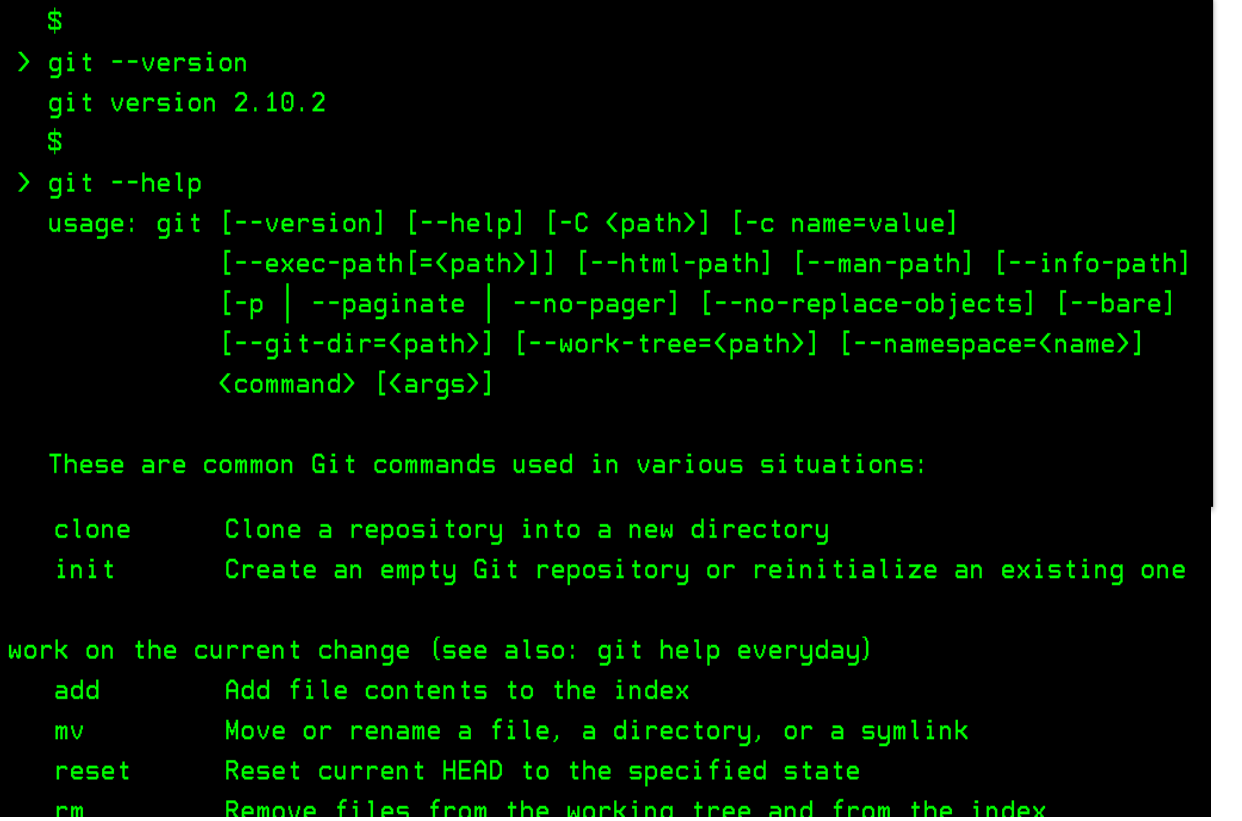

45

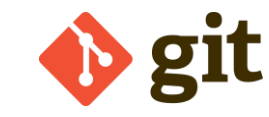

Répertoire dans l'IFS qui contient les

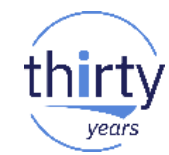

- Utilisation de GIT en mode commandes sous QSHELL
	- 1. Configuration initiale de GIT

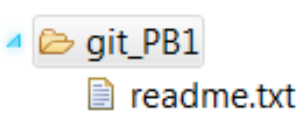

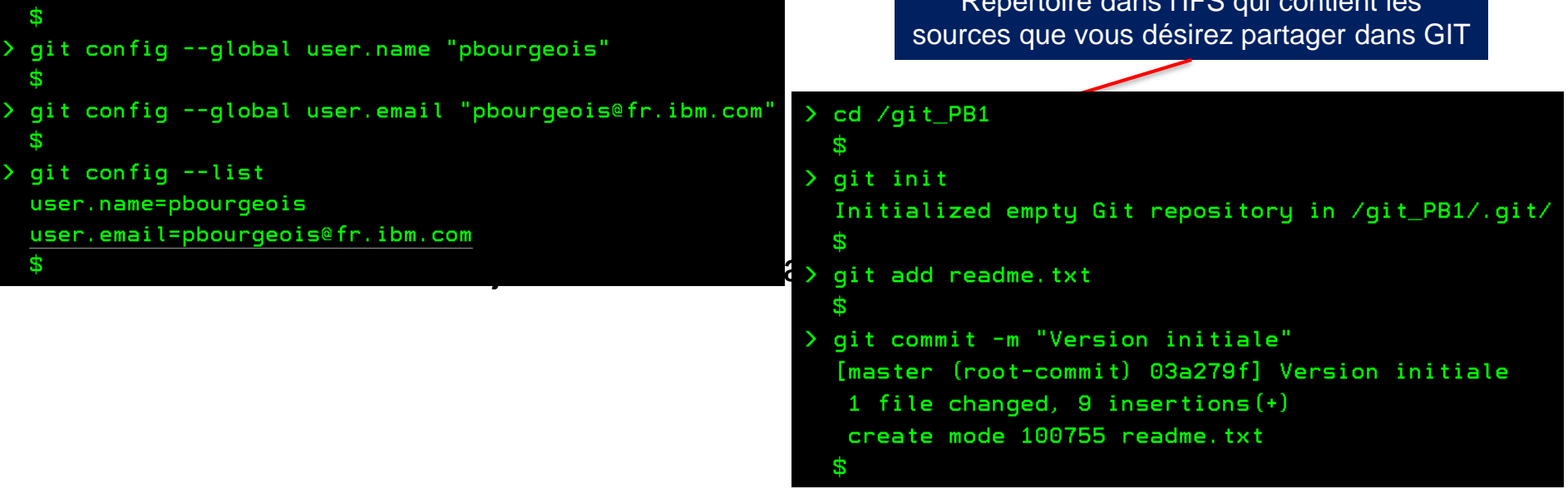

- Utilisation de GIT avec RDi
	- Par le plugin eGit
		- Fourni à partir de RDi 9.5.1
		- Installable à partir d'Eclipse Marketplace

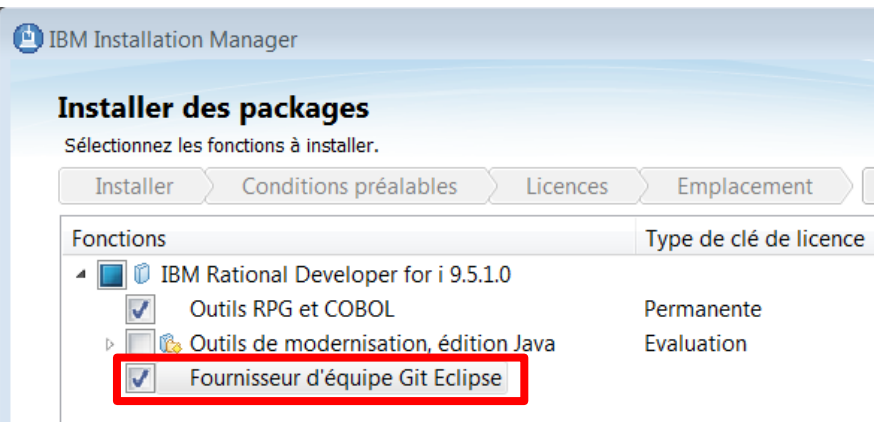

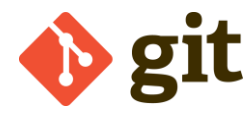

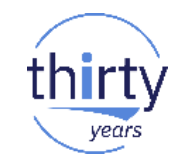

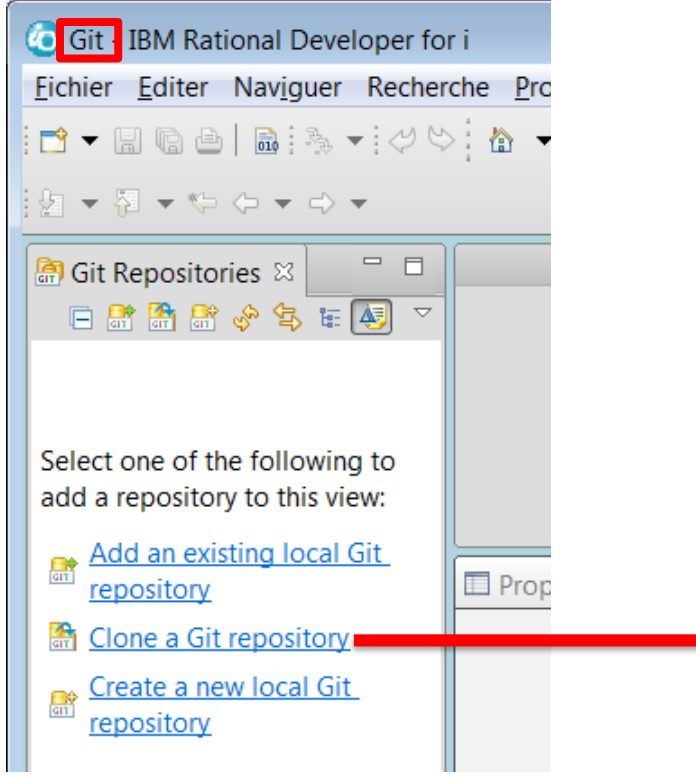

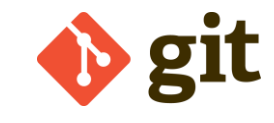

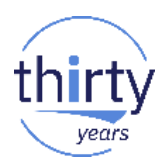

#### Utilisation de GIT avec RDi  $\mathcal{C}^{\mathcal{A}}$

Clonage du dépôt que l'on  $\bullet$ vient de créer sur l'IBM i

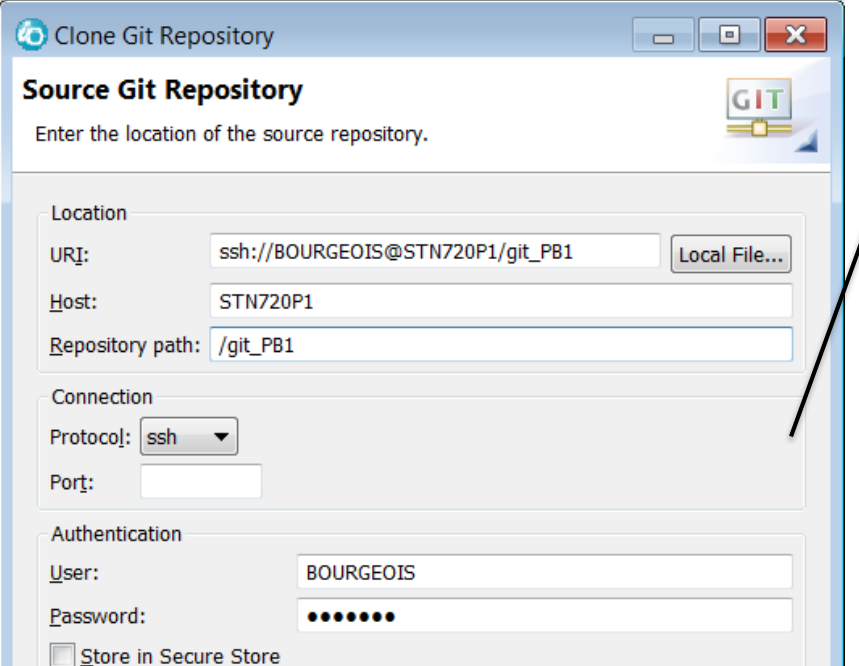

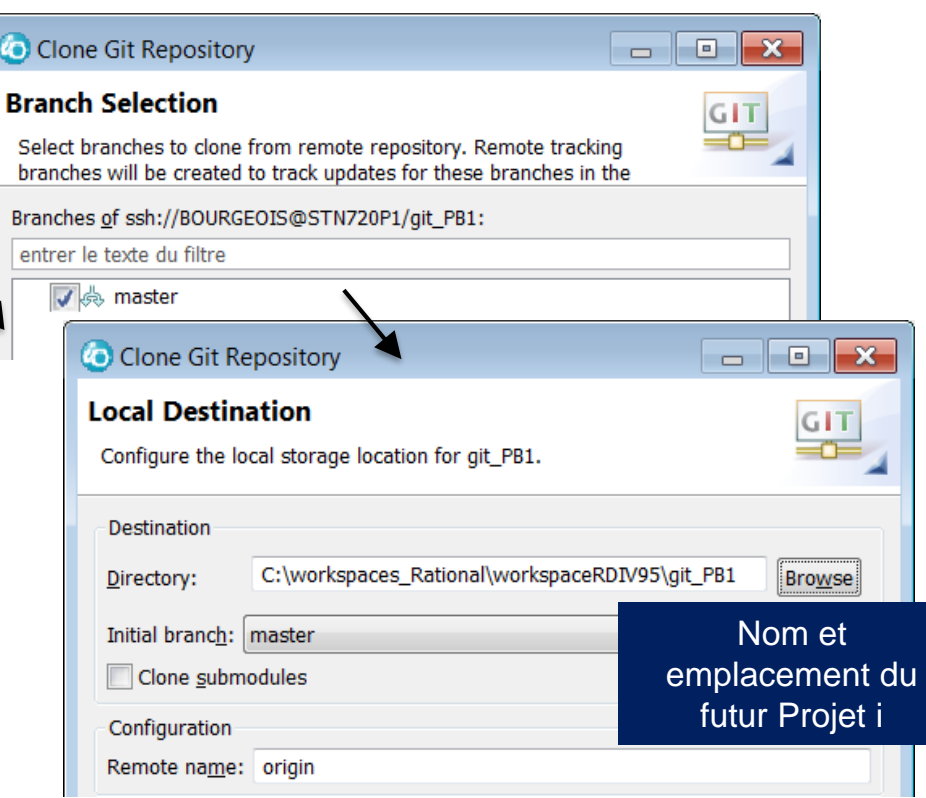

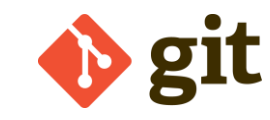

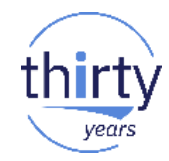

- Utilisation de GIT avec RDi
	- Git IBM Rational Developer for i Résultat Fichier Editer Naviguer Recherche Projet Data Exécuter Fenêtre Aide **A** Git Repositories  $\%$ 4 **0 git\_PB1** [master] - C:\workspaces\_Rational\workspaceRDIV95\git\_PB1\.git ▲ Branches  $\triangle$  Local **B** master 03a279f Version initiale  $\triangle$  Remote Tracking origin/master 03a279f Version initiale **嚙 Tags**  $\triangleright \triangleright$  References  $\triangleright$  **U** Remotes ▲ De Working Tree - C:\workspaces\_Rational\workspaceRDIV95\git\_PB1 D *.*git  $\mathbb{R}$  readme.txt

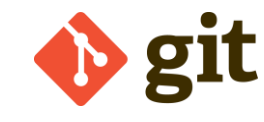

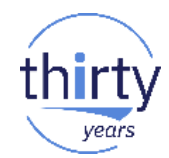

- Utilisation de GIT avec RDi  $\Box$ 
	- Création d'un projet i et ajout de sources en local  $\bullet$

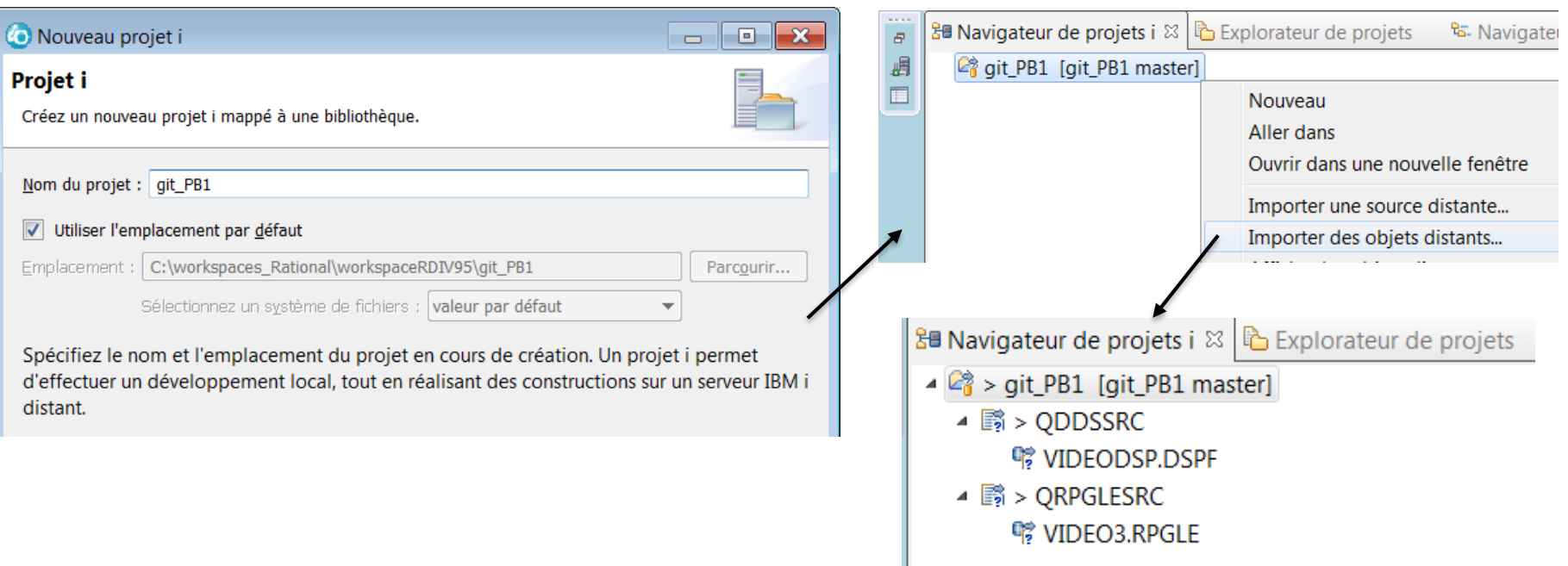

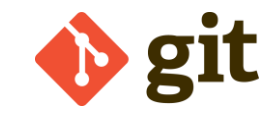

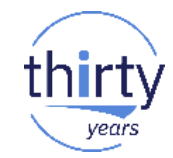

- Utilisation de GIT avec RDi
	- Ajout des nouveaux sources / sources modifiés dans le dépôt 1/2

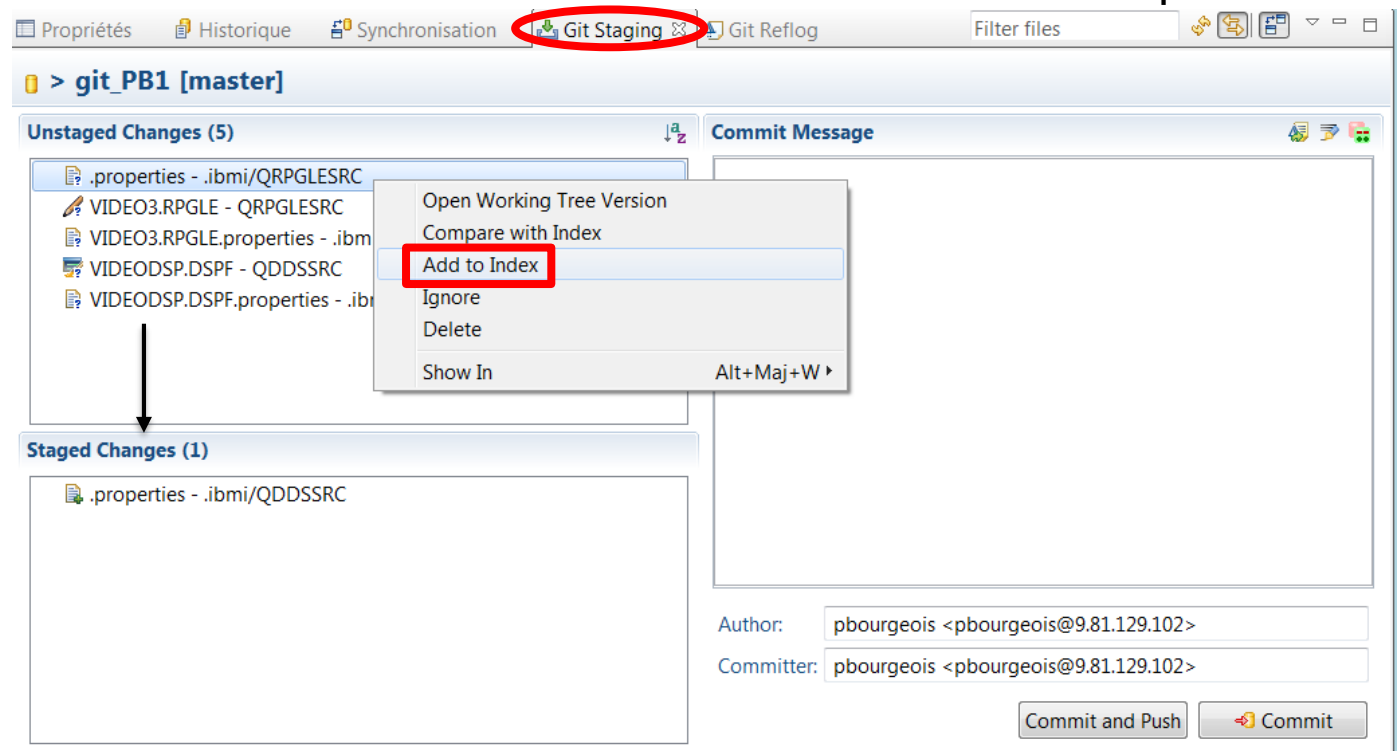

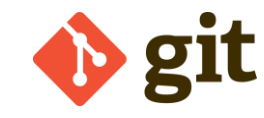

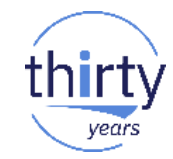

- **Utilisation de GIT avec RDi** 
	- Ajout des nouveaux sources / sources modifiés dans le dépôt 2/2

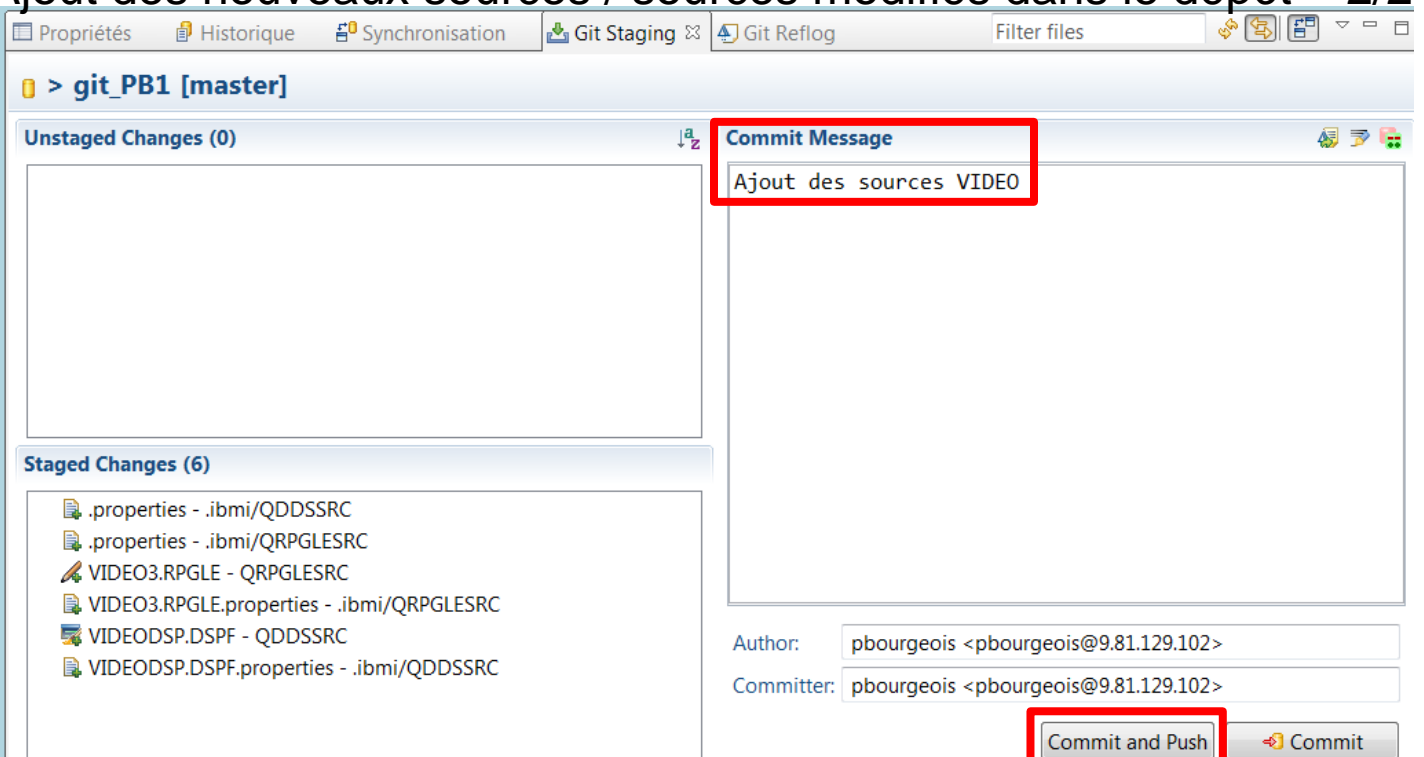

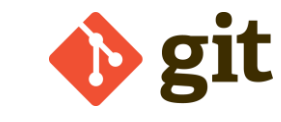

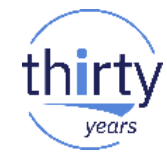

#### **Utilisation de GIT avec Orion**  $\mathcal{L}_{\mathcal{A}}$

R

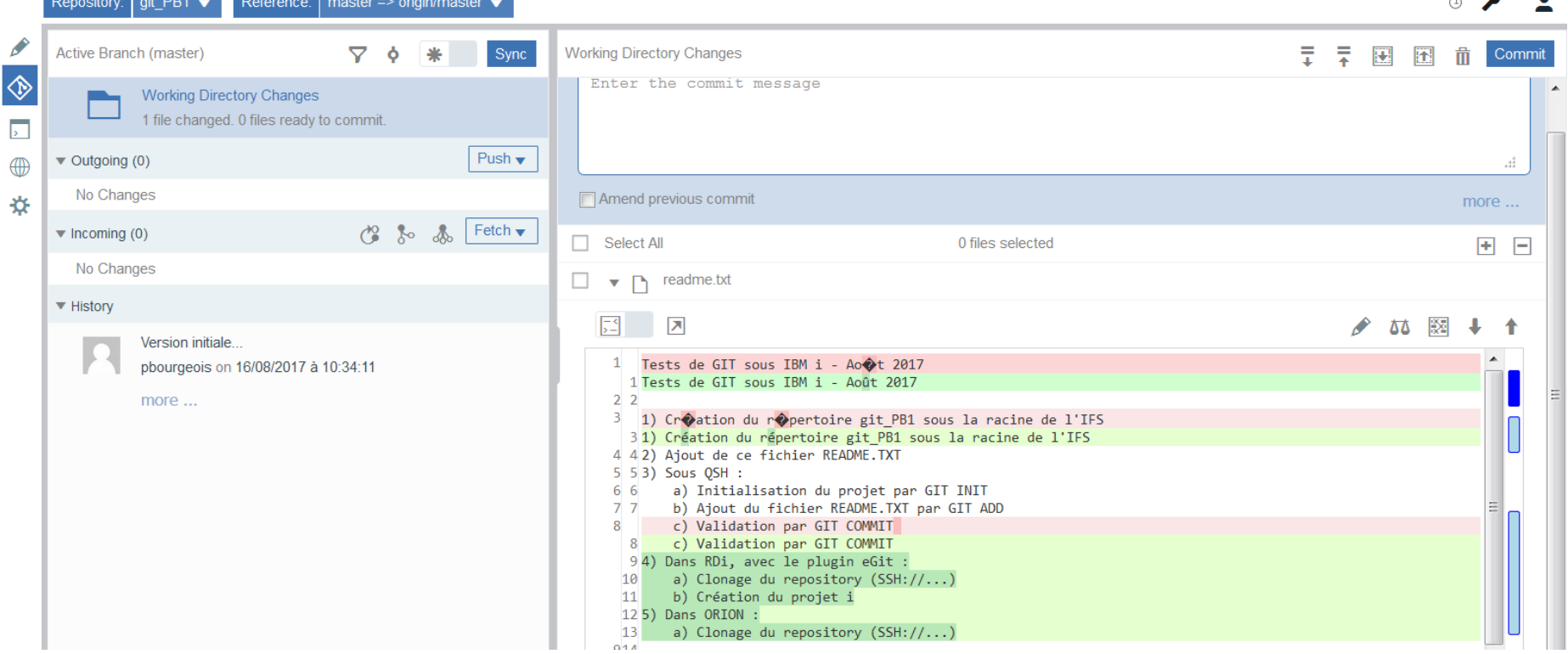

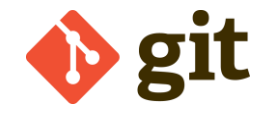

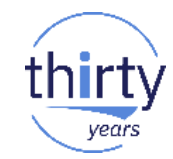

- ARCAD-Builder complémentaire de RDi+GIT  $\mathcal{L}_{\mathcal{A}}$ 
	- Pour la gestion des build  $\bullet$

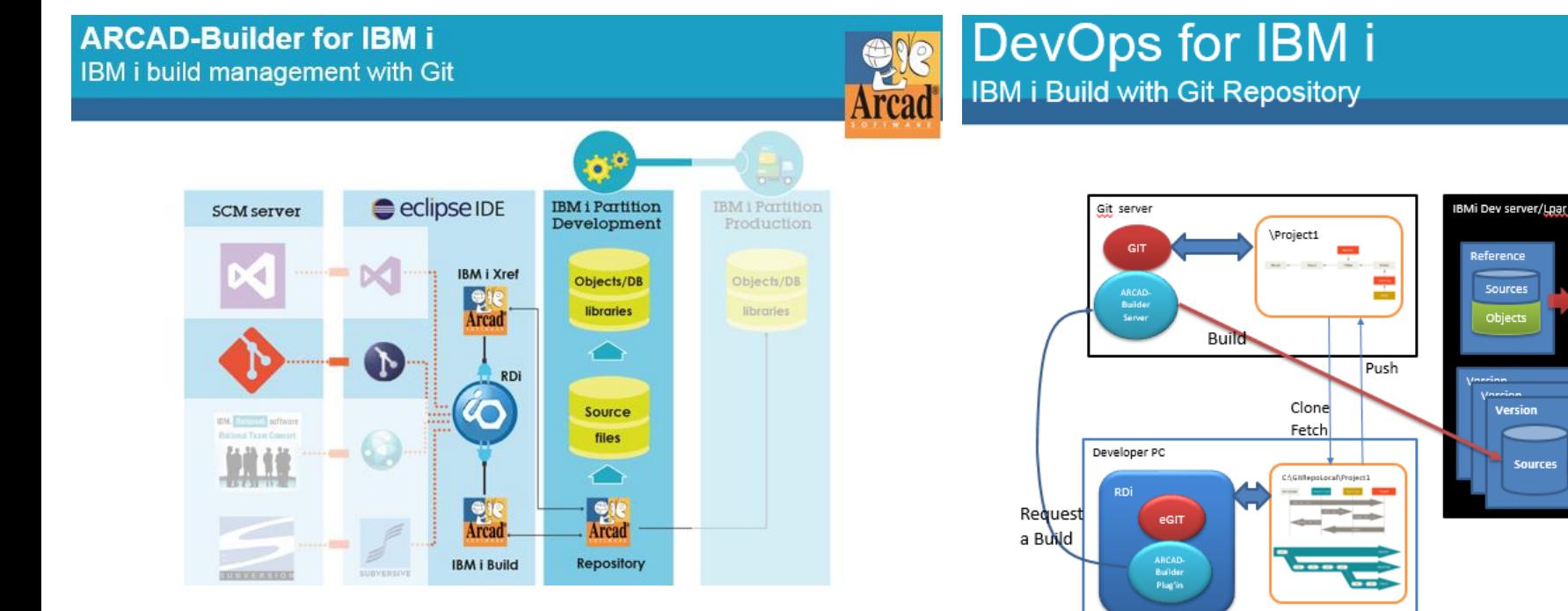

**Objects** 

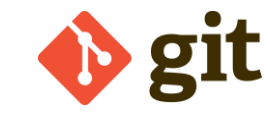

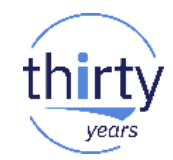

- **GitHub** 
	- Plateforme d'hébergement et de gestion du développement de software, en mode Cloud, utilisant Git
- **GitHub et ARCAD Software**

**ARCAD Forms Strategic Partnership with GitHub to offer Collaborative Application Development and DevOps on IBM i** 

Peterborough, NH, 28 April 2017 - ARCAD Software, leading vendor in DevOps and Modernization solutions for IBM i, today announced a strategic partnership with GitHub, builder of a web-based collaboration platform used by more than 21M software developers, to advance code sharing and reuse on IBM i, and shorten software delivery schedules.

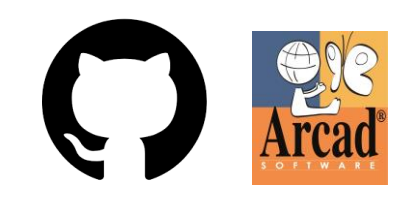

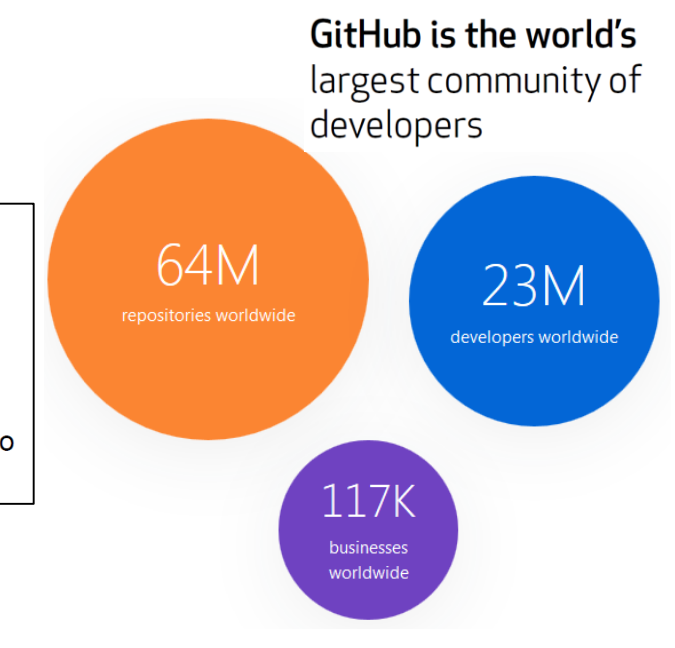

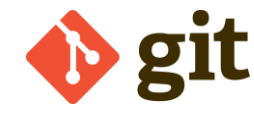

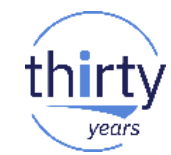

Pour en savoir plus

### Jeudi 17 mai 16h00 - 17h00

### S50 - Utiliser GIT sous IBM i pour le contrôle des changements

Nathanaël Bonnet (Gaia)

Git est un outil de gestion de versions, décentralisé, et très populaire, aussi bien en entreprise que dans le monde Open Source. Il est désormais disponible sur IBM i et permet de gérer n'importe quel type de source : Java, PHP, js, RPG, CL, DSPF... Nous expliquerons ici comment bien démarrer avec Git : installation du produit, création de référentiel, opérations sur les sources, utilisation de Git avec RDi et Orion. Finalement, si Git ouvrait la voie à l'Open Source accessible à tous sur IBM i?

### ▪ **GCC**

- Compilateurs C et C++ standards de l'industrie
- Permettent d'installer facilement tout package open source
- 5733 -OPS Option **3** + groupe de PTFs
- Apportent 2 utilitaires :
	- **wget** : pour télécharger des packages rpm sur le Web
	- **rpm** : pour installer ces packages
- GCC nécessite un setup  $\sim$  57

### cd /QOpenSys/QIBM/ProdData/OPS/GCC S. ./pkg\_setup.sh pkg\_perzl\_gcc-4.8.3.1st \* \* \* \* \* \* \* \* \* \* \* \* \* \* \* \* \* \* \* \* Live IBM i session (changes made). \*\*\*\*\*\*\*\*\*\*\*\*\*\*\*\*\*\*\*\*\*\* PATH=/QOpenSys/usr/bin:/QOpenSys/usr/sbin:/opt/freeware/bin LIBPATH=/QOpenSys/usr/lib:/opt/freeware/lib Processing file: pkg\_perzl\_utils.lst Processing file: pkg\_perzl\_bash-4.3.lst setup rpm.rte ...

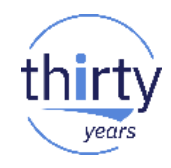

### ▪ **Tools**

- Tout un ensemble d'outils / d'utilitaires opensource
- 5733-OPS Option **7** + groupe de PTFs
- **zip / unzip / tar / bzip2 / gzip / xz** : compression
- **bash** : shell (fondé sur Bourne shell)
- **perl** : langage de programmation
	- Pour traiter facilement l'information de type textuel
- **sqlite3** : base de données sans serveur
	- self-contained, serverless, zero-configuration
	- Très légère

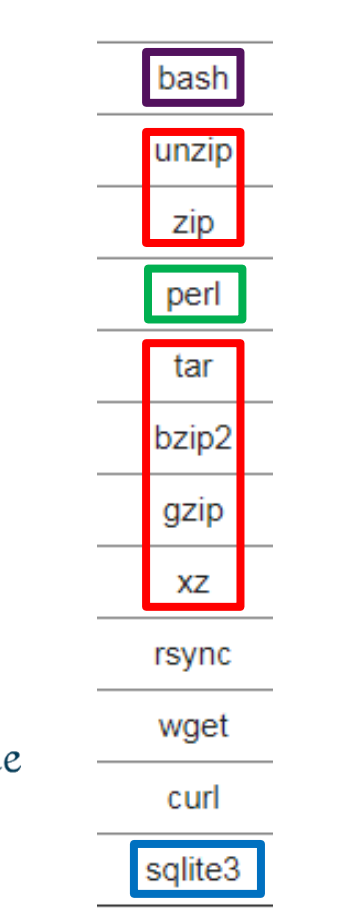

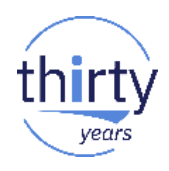

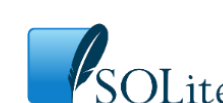

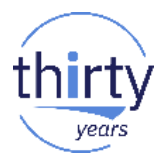

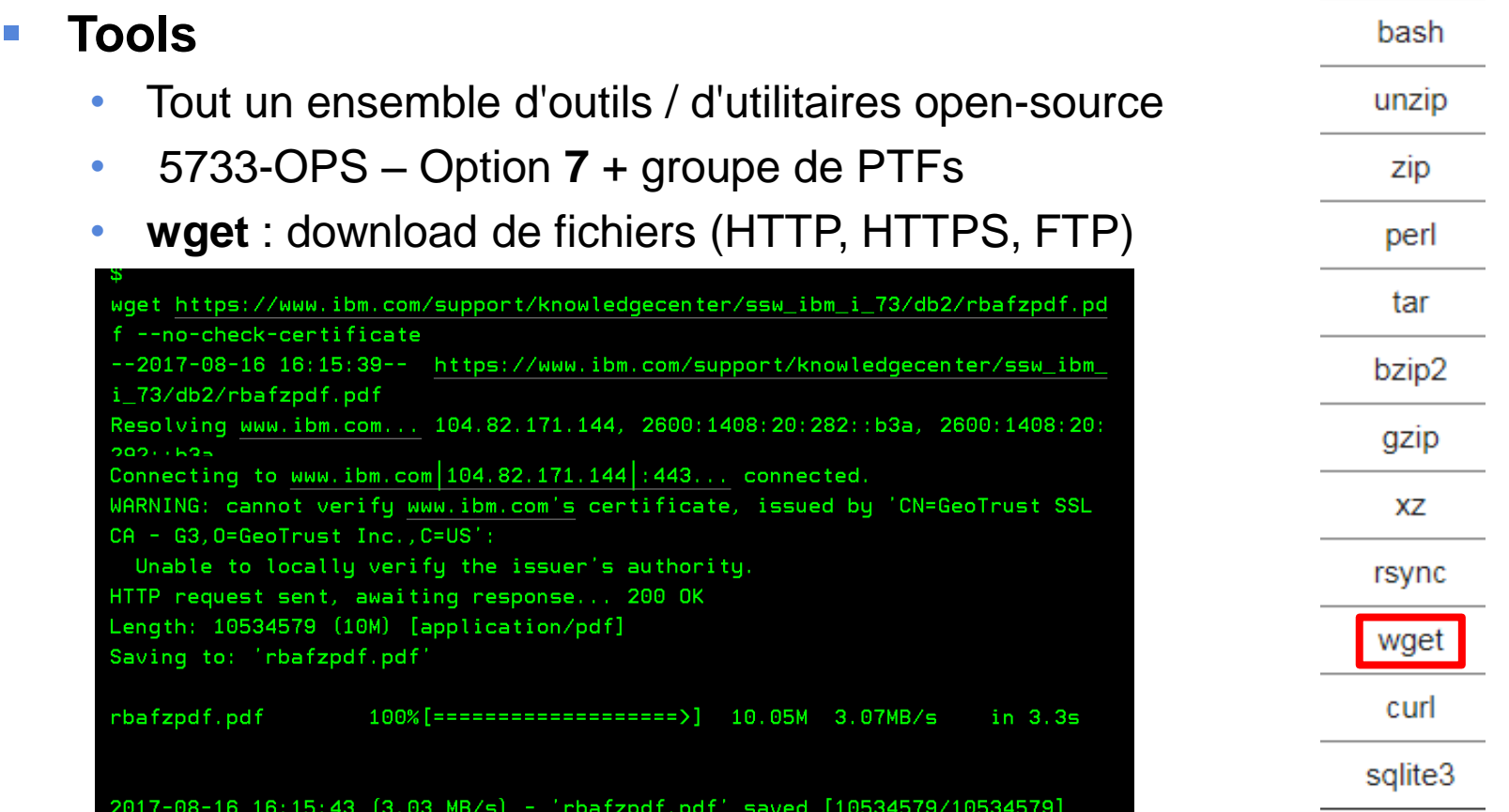

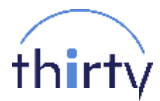

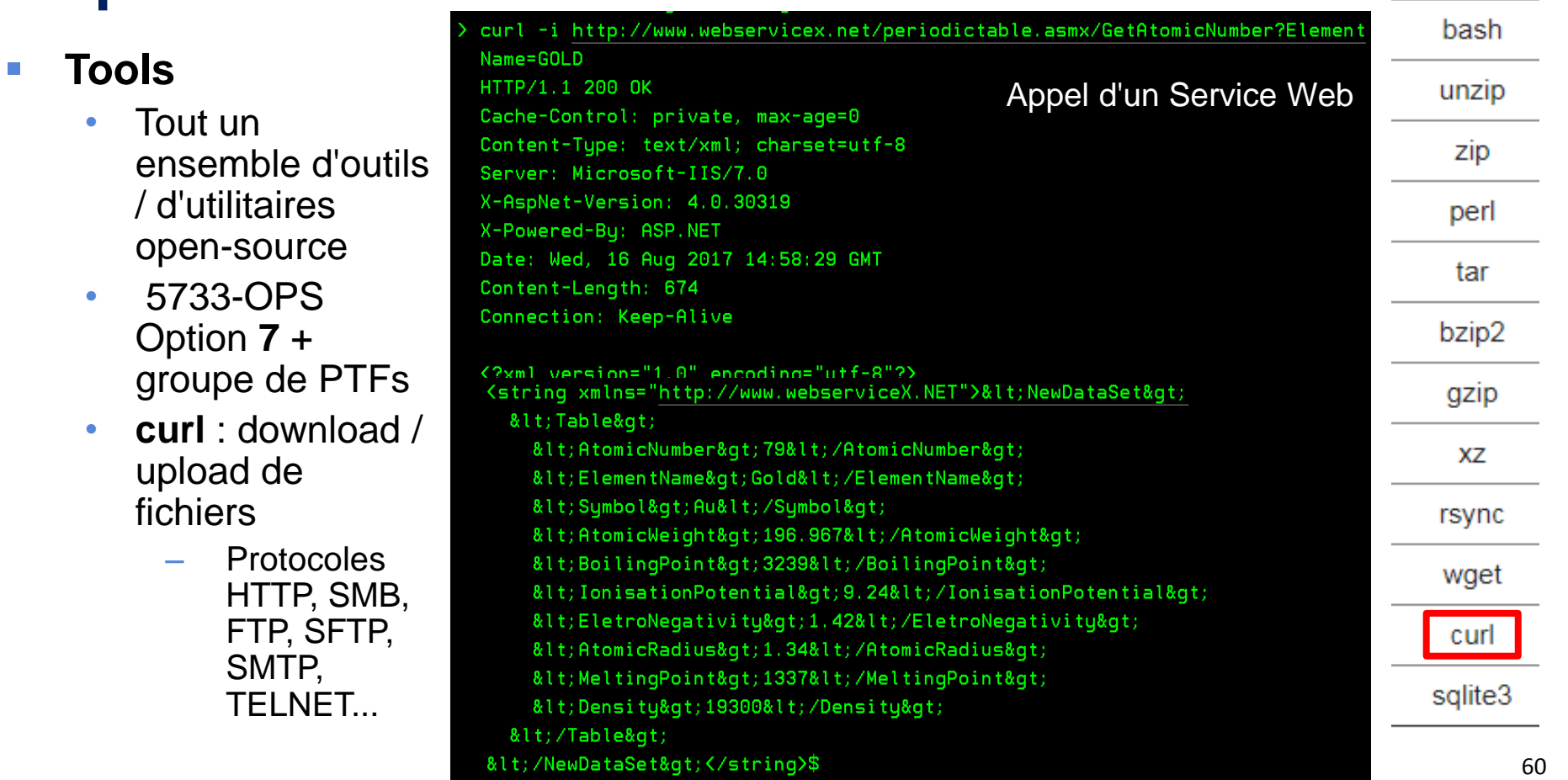

### ▪ **Tools**

- Tout un ensemble d'outils / d'utilitaires open -source
- 5733 -OPS Option **7** + groupe de PTFs
- **rsync** : synchronisation de fichiers
	- Permet de ne transférer que la différence entre les fichiers
	- Deux modes possibles :
		- Local : comparaison sur le même système des deux versions des répertoires puis synchronisation
		- Distant : comparaison entre 2 systèmes (connexion sécurisée en SSH) des deux versions des répertoires puis synchronisation

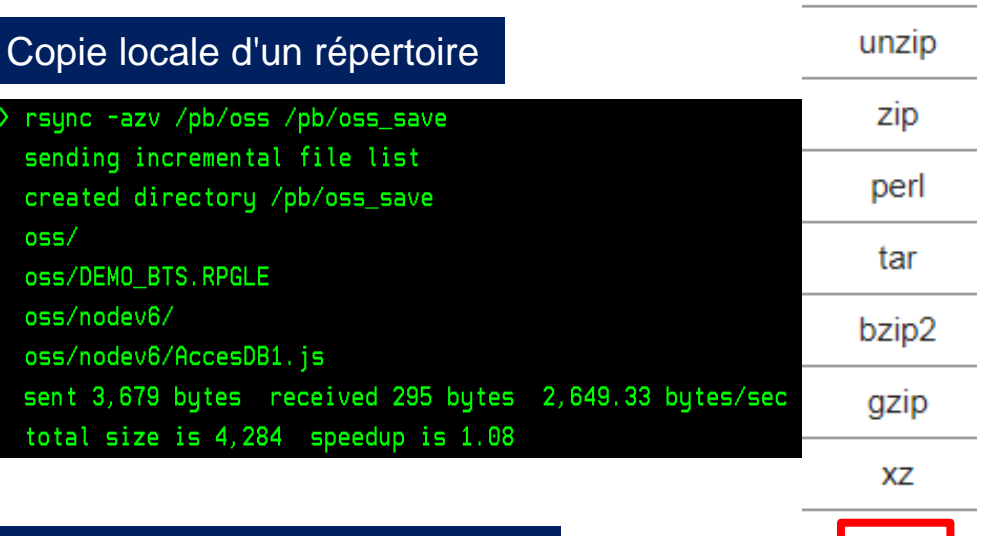

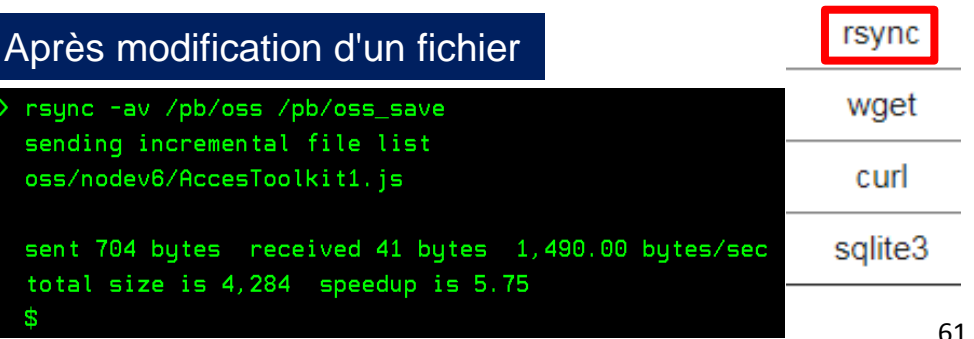

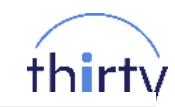

bash

### ▪ **chroot**

- Pour créer un "bac à sable" de développement
	- Permet de changer le répertoire racine d'un processus pour isoler l'exécution de programmes
- 5733-OPS Option **3** + groupe de PTFs

### ▪ **cloud-init**

- Permet de cloner (activation et initialisation) une machine virtuelle
- 5733-OPS Option **9** + groupe de PTFs
- Pour en savoir plus :

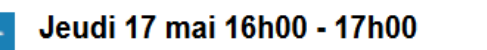

### S56 - Gestion d'un Cloud privé IBM i avec PowerVC

**Bertrand Guibert (IBM)** 

IBM PowerVC est l'offre IBM de gestion de Cloud privé permettant de simplifier le déploiement de VM (Virtual Machines) AIX, IBM i et Linux sur des serveurs IBM Power Systems. Venez découvrir comment ce logiciel développé sur la technologie OpenStack permet de capturer des VM IBM i et de les déployer à partir d'un catalogue d'images en quelques minutes.

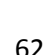

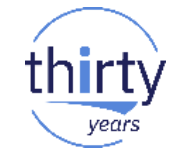

chroot

cloud-init

# **3. Pour en savoir plus**

## **Pour en savoir plus – Documentation – Communautés**

 $\bullet$  (

 $\mathbf{b}$ 

 $\mathbf b$ 

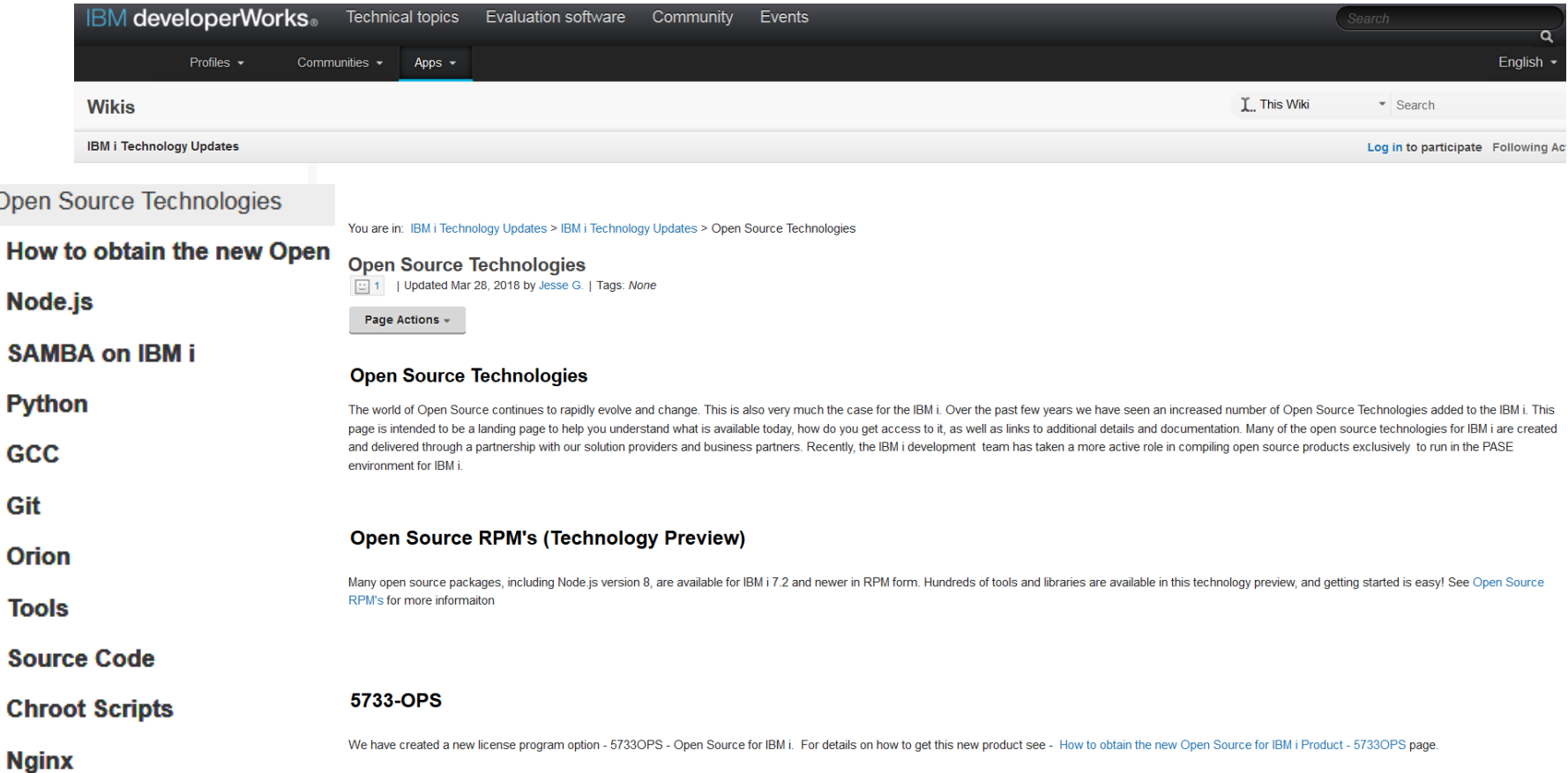

thirty

vears

## **Pour en savoir plus - Documentation - Communautés**

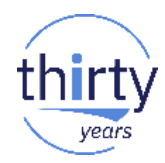

#### **Open Source RPM's**

| Updated Mar 29, 2018 by Jesse G. | Tags: None

Page Actions -

#### RPM pile (technology preview) for IBM i 7.2+

Much of the open source technology available in the 5733-OPS product is now available in RPM form. For instructions on getting started, please see RPMs - Getting Started

#### Tech preview status general note

While the software has been tested and meets quality guidelines, the RPM form of this software, as well as the "yum" package manager, are in "beta" form. This tech preview targets IBM i 7.2 and newer

#### What's included in the beta?

Many things are currently available in RPM form. The RPMs - Getting Started page demonstrates how to use the "yum" package manager to see the entire list of what packages are available.

#### Some notable deliveries include:

- Node is version 8
- $\bullet$  Python 3.6
- The 'less' utility
- $git$
- The 'updatedb' and 'locate' utilities (in the 'findutils' package)
- GCC 6.3.0 and many development tools such as automake, autoconf, m4, libtool, etc.
- GNU versions of many common utilities such as Is, grep, sed, awk.....
- GNU Nano
- many, many more things.....

## Pour en savoir plus - Documentation - Communautés

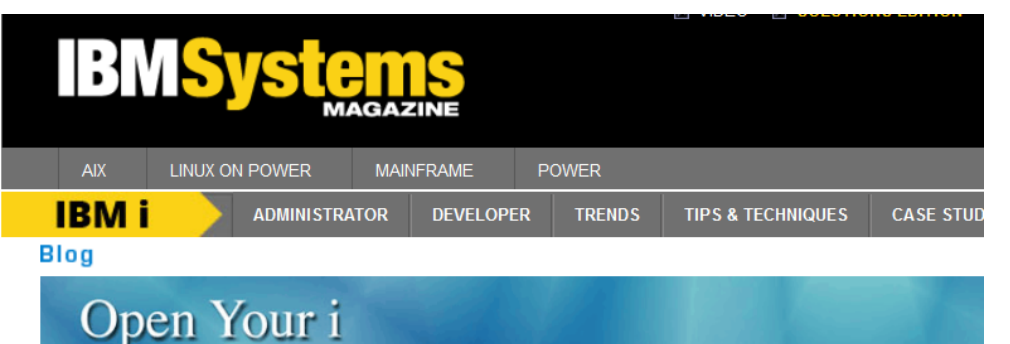

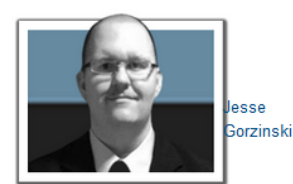

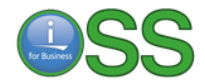

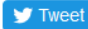

 $-82$   $-$ **C** SHARE **N**<sub>RSS</sub>

#### **Recent Posts**

#### The Top 3 Reasons System Admins Should **Care about Open Source on IBM i**

For today's blog. I am very happy to partner with quest writer Valerie Smith. Valerie is one of the published "Fresh Faces of IBM i." and you can check out her bio in the May 2017 issue. I've often mentioned that open source is "not just for the programmer." In today's post, Valerie shares three great reasons system administrators should be watching the open source space!

#### **Read More**

Posted: February 28, 2018 | 0 Comments

#### **IBM i Open Source and the Talent That Follows**

Today's topic is IBM i development skills. IBM has been committed to ensuring that talented employees of all backgrounds can flourish on the platform. This is evident with the evolution of RPG, the continued enhancement of developer tools, the invention of Open Access, and so on.

#### **Read More**

Posted: December 06, 2017 | 8 Comments

### **Cleared for Takeoff With Node.js on IBM i**

OK, I'm done with flight-related puns for now, I promise! In my last blog entry, we showed you how to expose web services using the Integrated Web Services (IWS) server on IBM i. As you know, once a capability is exposed as a web service, it can be consumed from virtually anywhere. But, what if you want to run and host your solution entirely on IBM i? Today, I will show you how to use Node is to do just that.

#### **Read More**

Posted: November 21, 2017 | 3 Comments

### **IBM Cloud, Watson and Web Services Help Applications Fly**

IBM i customers have substantial investment in Integrated Language Environment (ILE) applications, but how can these programs be integrated with outside applications or services? For instance, you may have heard discussions lately about IBM Watson and IBM Cloud (formerly known as IBM Bluemix), and the value they can bring to IBM i. What if you wanted to take

years

## **Pour en savoir plus – Documentation – Communautés**

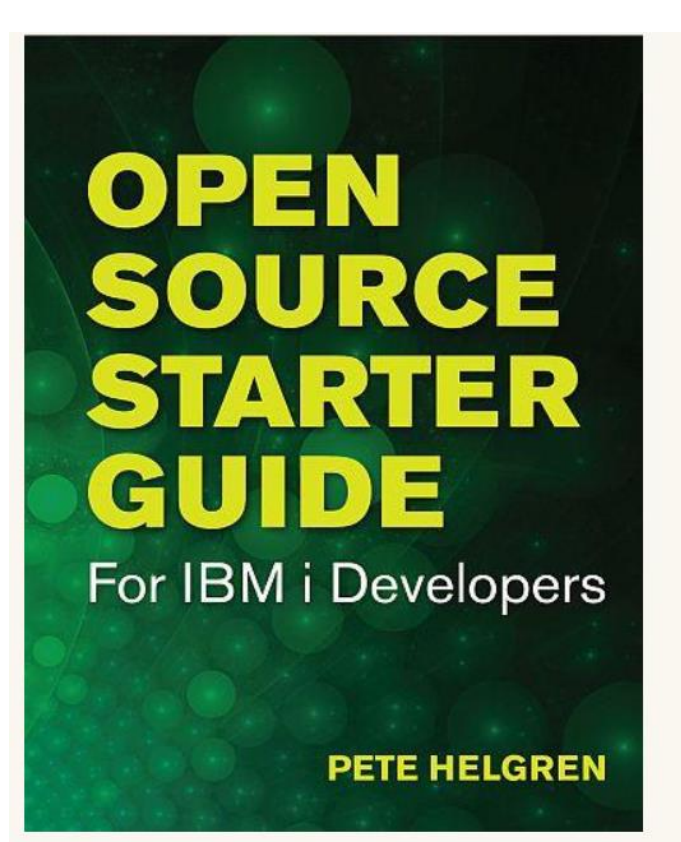

### Open Source Starter Guide for IBM i **Developers**

Pete Helgren

5170

 $$53.95 $59.95$ 

Book Options - Choose One

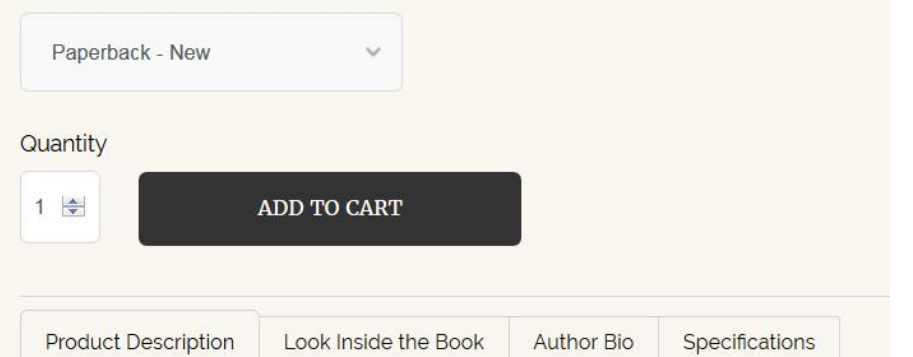

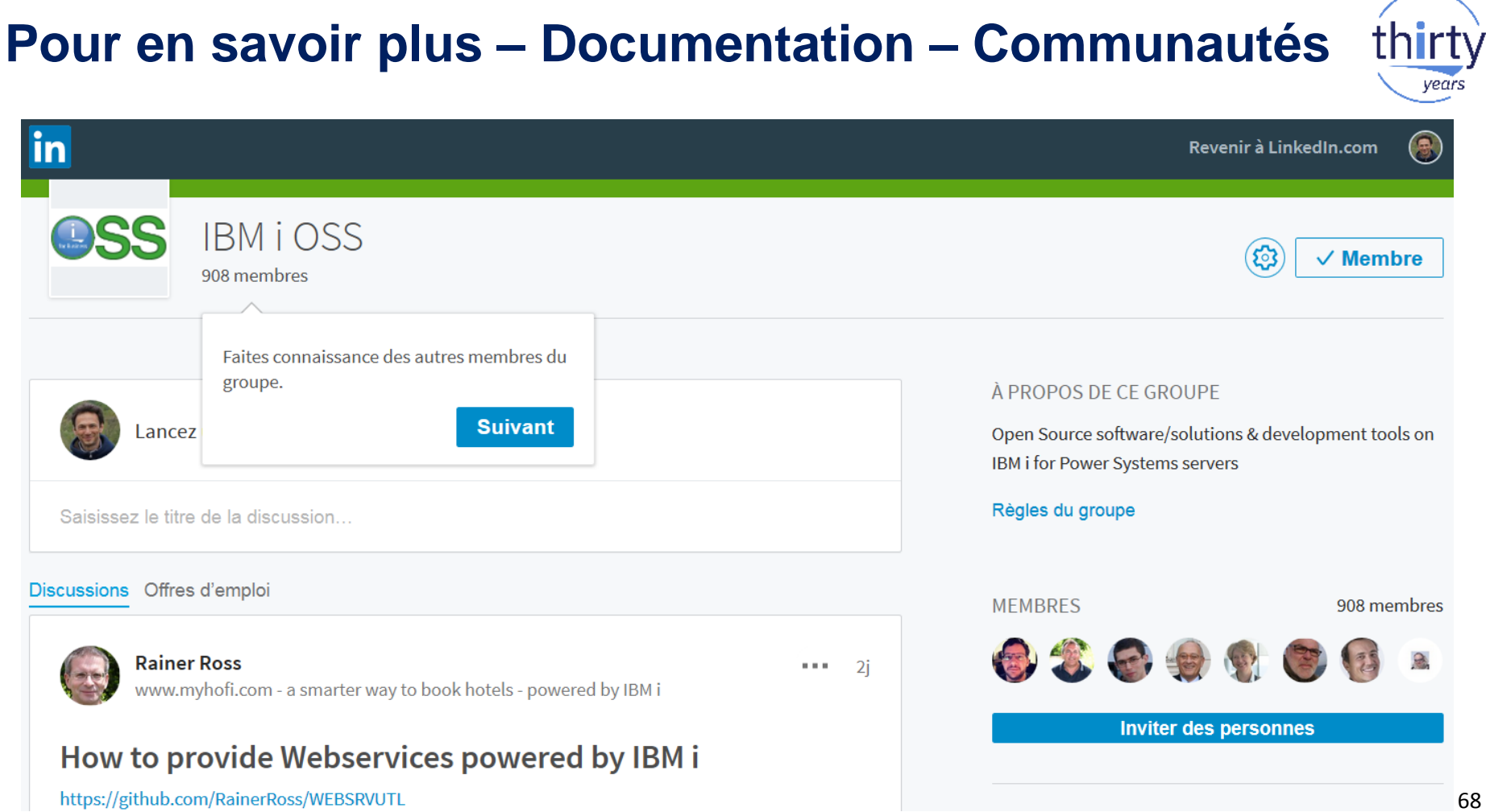

### Pour en savoir plus - Documentation - Communautés thirty

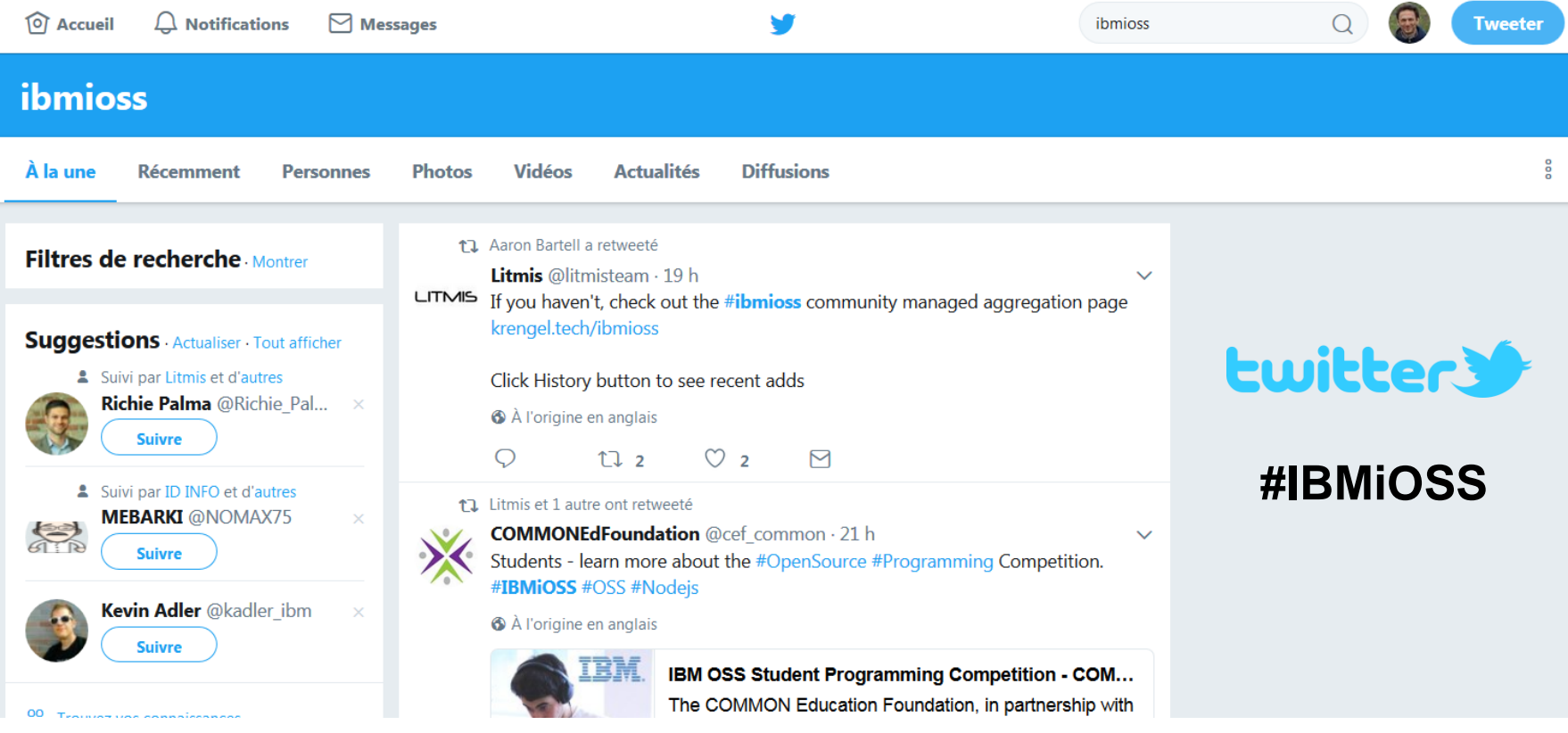

## **Pour en savoir plus – Documentation – Communautés**

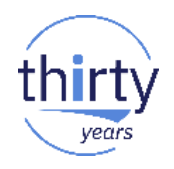

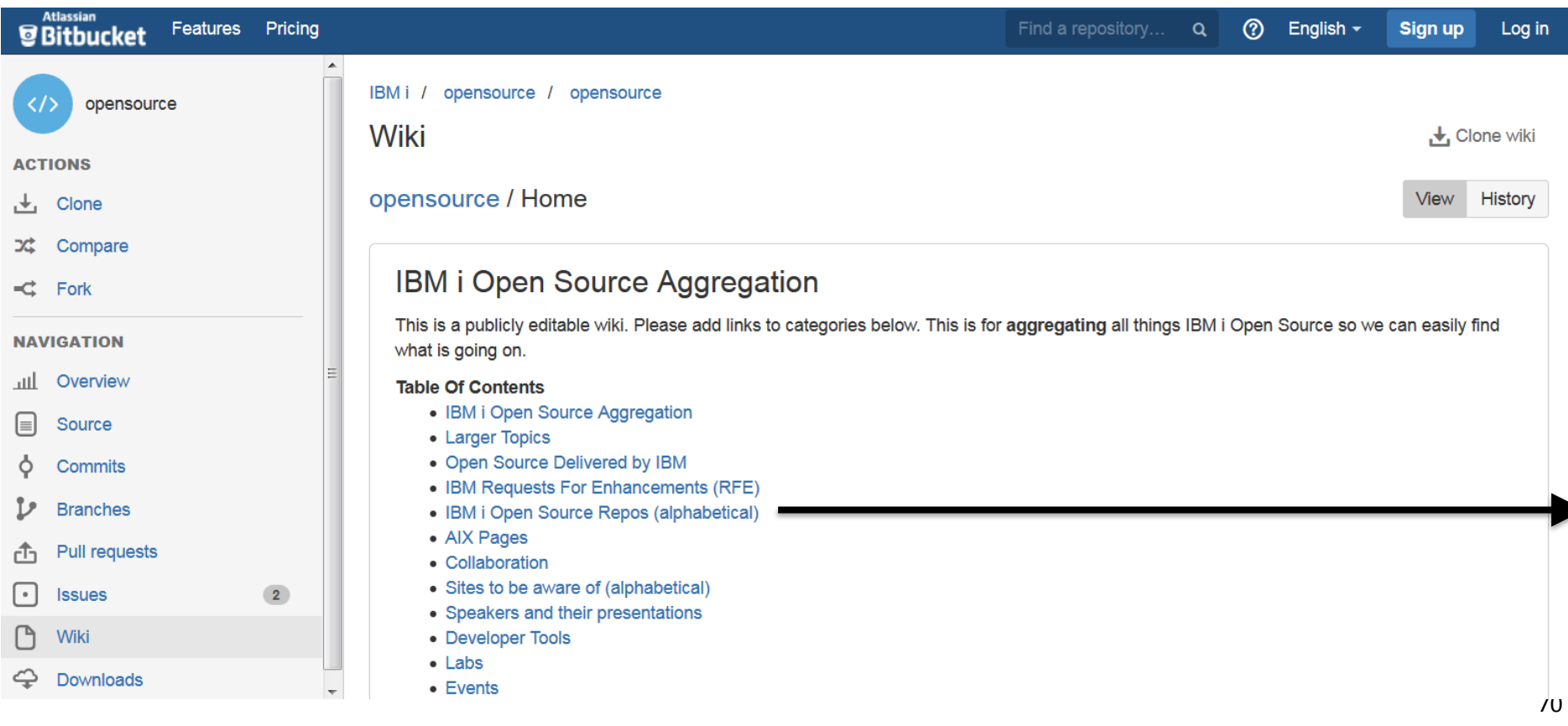

## Pour en savoir plus - Documentation - Communautés

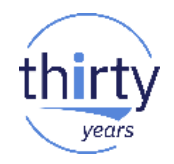

### IBM i Open Source Repos (alphabetical)

IBM i Open Source falls into two broad categories: PASE based, Linux-like software, and QSYS.LIB based, RPG-like software.

- activerecord-jdbcas400-adapter JRuby ActiveRecord DB2 for i Adapter
- api2.py helper modules for iSeriesPython, primarily to make working with IBM system APIs easier
- appserver4rpg Application Server to make Java Components available for IBM i RPG programs, runs on IBM i or any other Java platform. Packaged with ArdGate to access any JDBC database using all native SQL interfaces from IBM i
- · base64 Base64 Encode/Decode for ILE RPG
- bluepkg IBM i package manager
- cartridge info A SQL user defined table function to get the details for cartridges in a tape library
- COMMON COMMON Open Source Solutions
- cpytoxlsf.py iSeriesPython utility to copy physical files to Excel workbooks
- crtfrmstmf Compile source from IFS for commands that do not support stream files
- crtmipgm Create Machine Interface Program
- ctagsrpgle Create ctags compatible files for RPG/ILE, which can be used to quickly navigate source files
- cytrpgfree Automate conversion of fixed-format RPG to fully free-form
- db2get Use DB2 to download files from the web
- · db2sock PASE DB2 CLI asynchronous API driver (libdb400.a)
- db2util Goal is PASE DB2 CLI command line interface driver (libdb400.a).
- docmd Allows you to process the same command across a group of objects
- FFEDIT Simple source code editor for IBM i
- FTPCLNT FTP client for IBM i
- FTP Guard FTP security for IBM i
- Giti Git client for 5250
- ibm db for Python API description for the driver
- ibmichroot Delivered as 5733OPS option 3. YUM support is coming.
- ibmidash Node.js dashboard web app demonstrating DB2 for i Service usage

## **Pour en savoir plus – Documentation – Communautés**

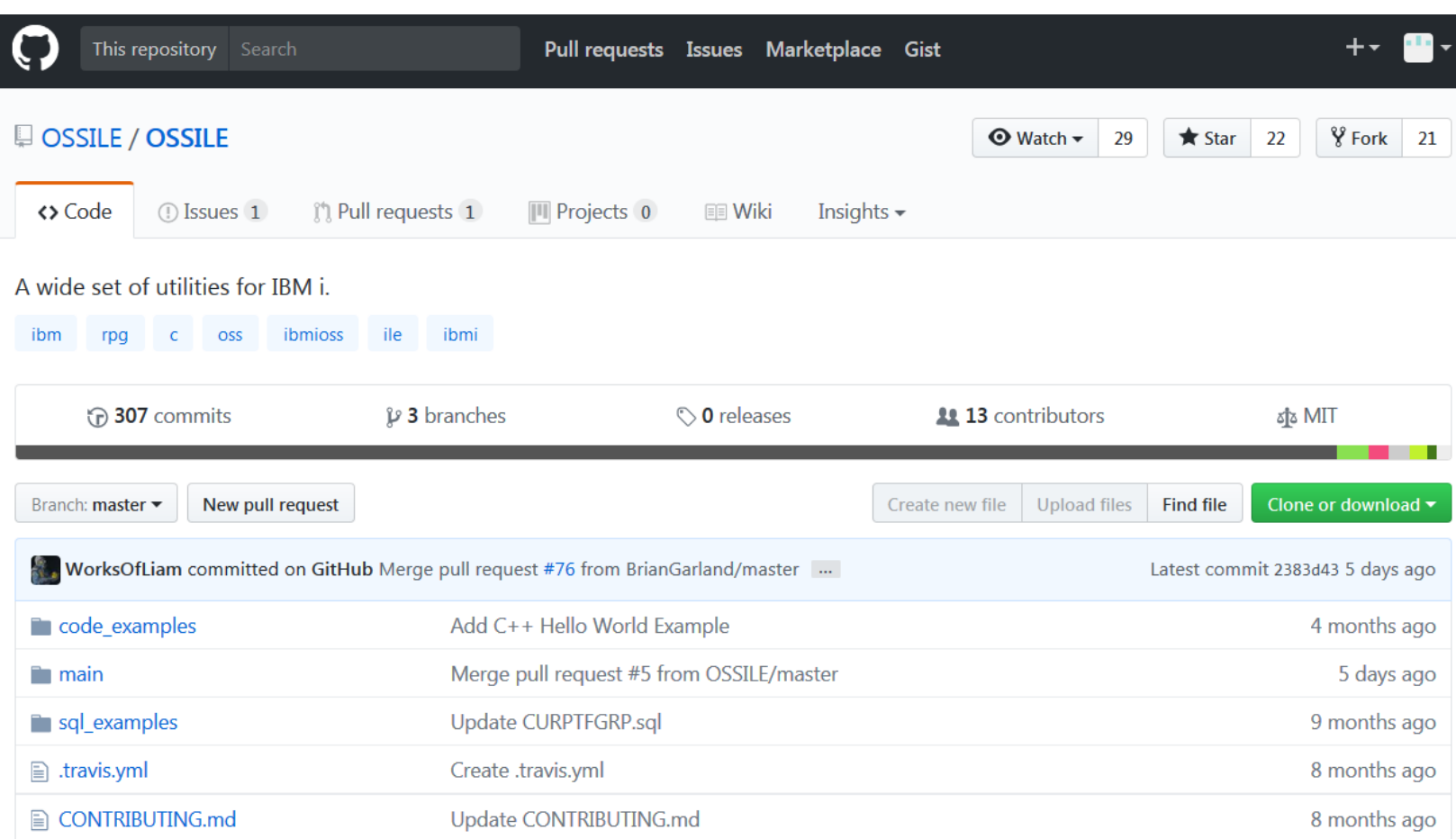
## **Pour en savoir plus – Documentation – Communautés**

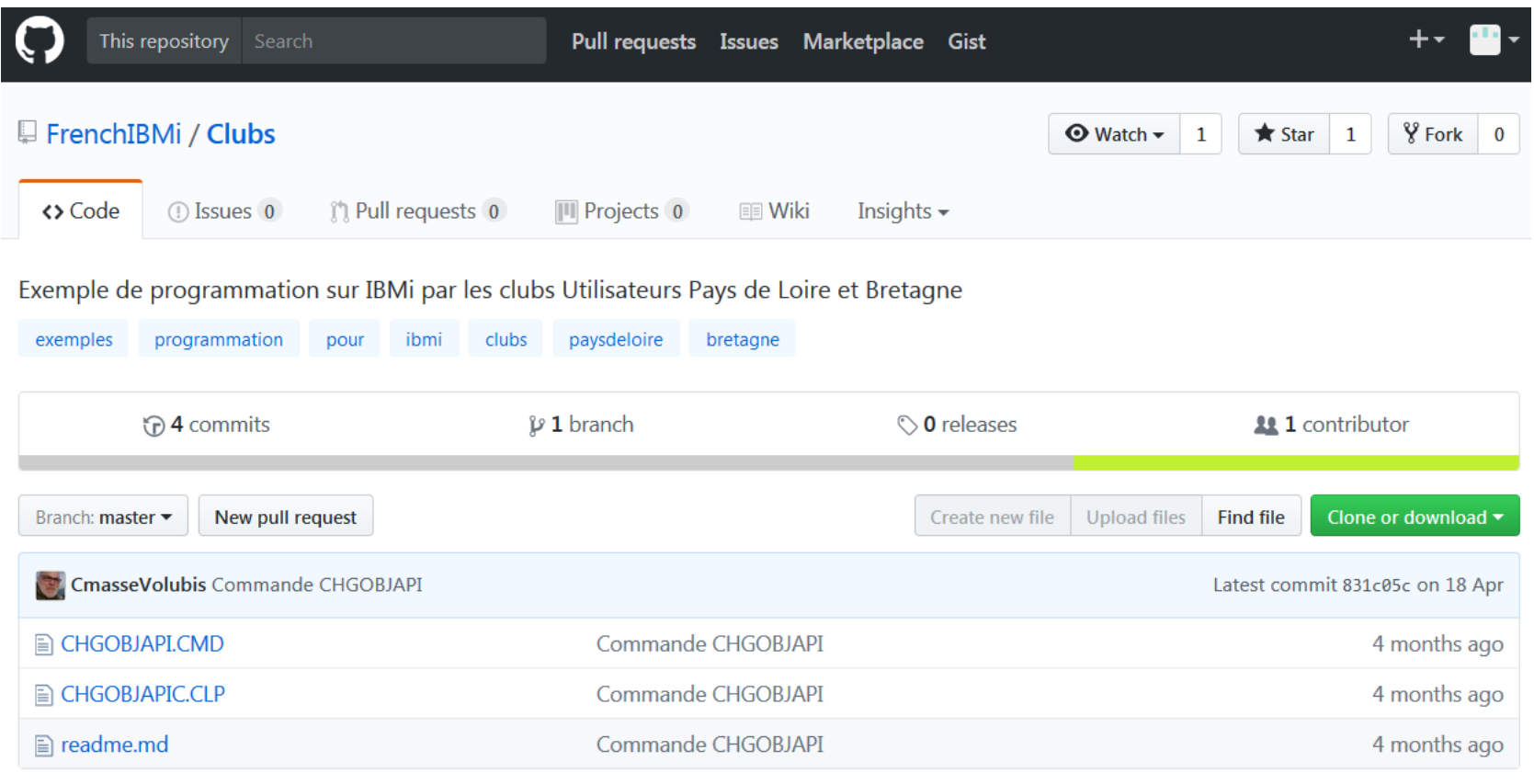

thirty

vears

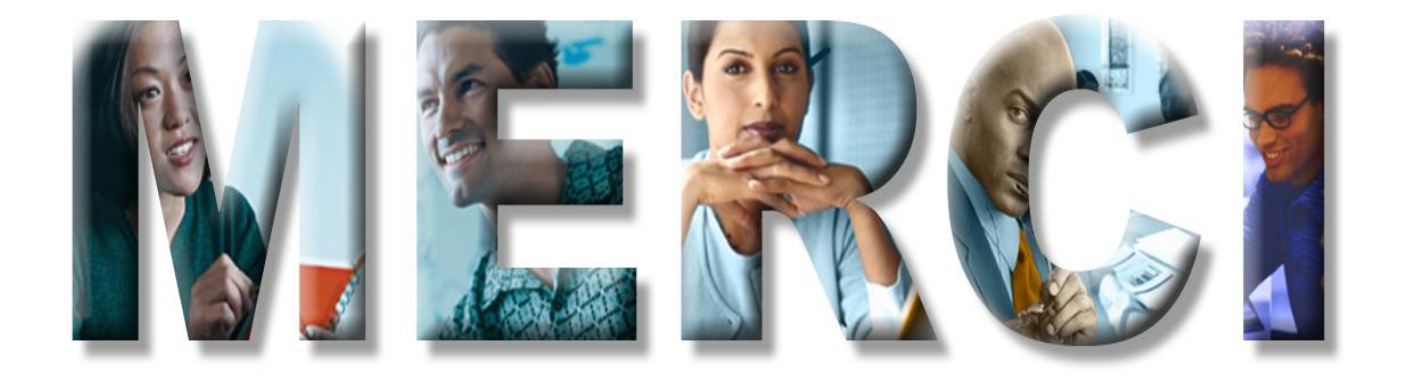